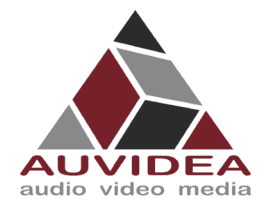

# **AUVIDEA X221, -LC, -AI TECHNICAL REFERENCE MANUAL**

#### **SCOPE OF WORK**

Providing technical information and documentation for the X221, -LC, -AI carrier boards for the AGX Xavier

#### **REPORT NUMBER**

38413

16.NOV.2021 [Jun.2022]

**ISSUE DATE [REVISED DATE]** 

**Version**

<span id="page-0-0"></span>1.6

**PAGES** 42

<span id="page-0-1"></span>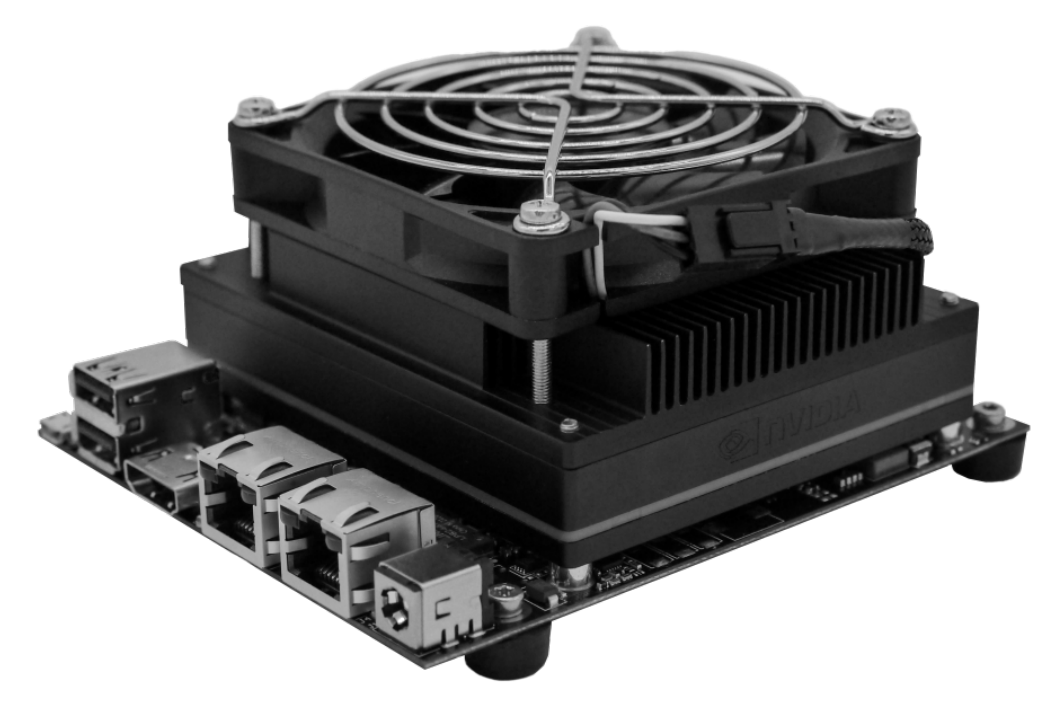

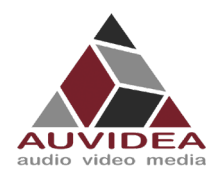

# Contents

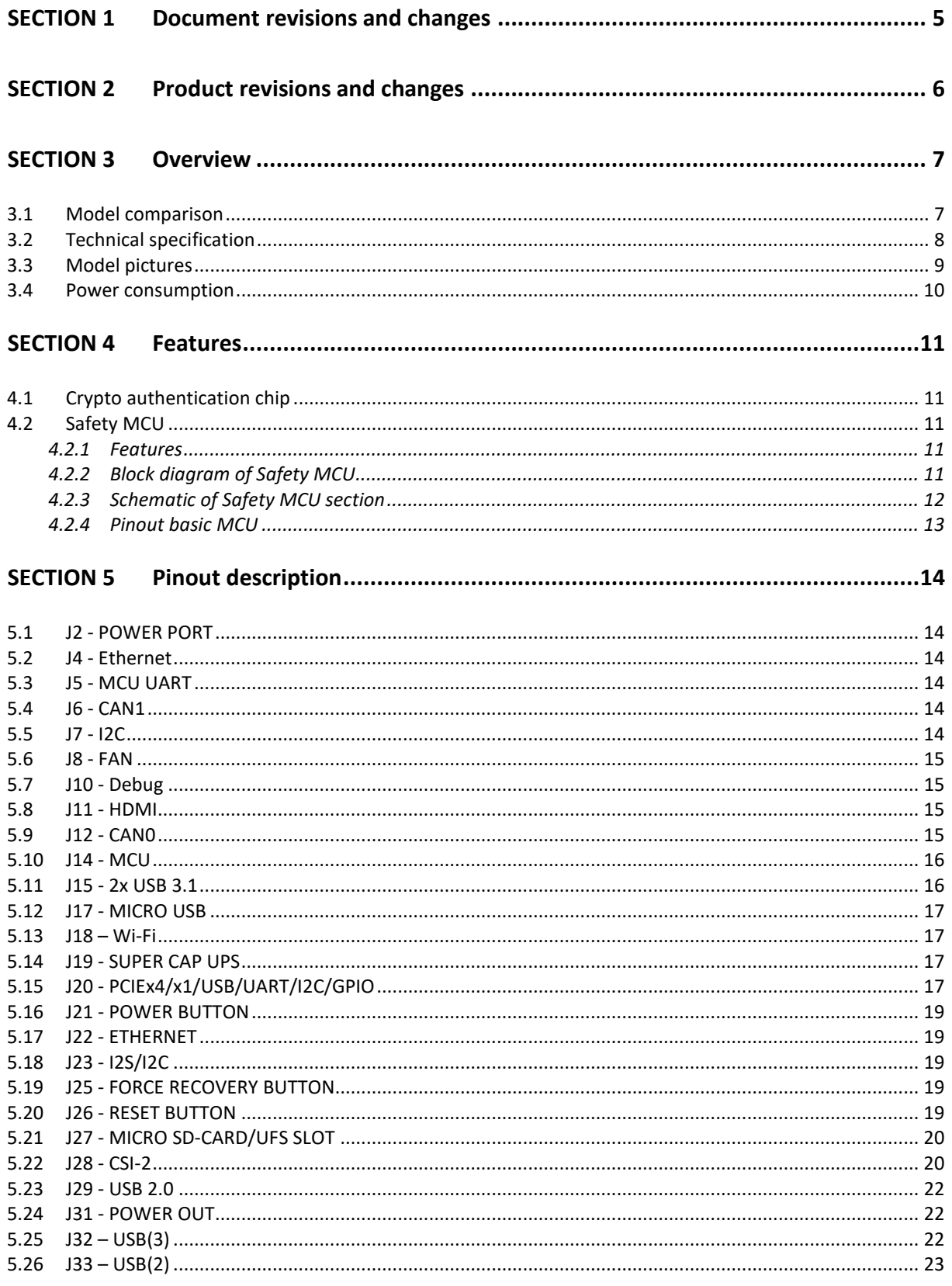

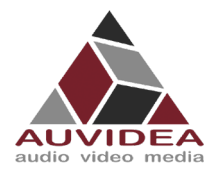

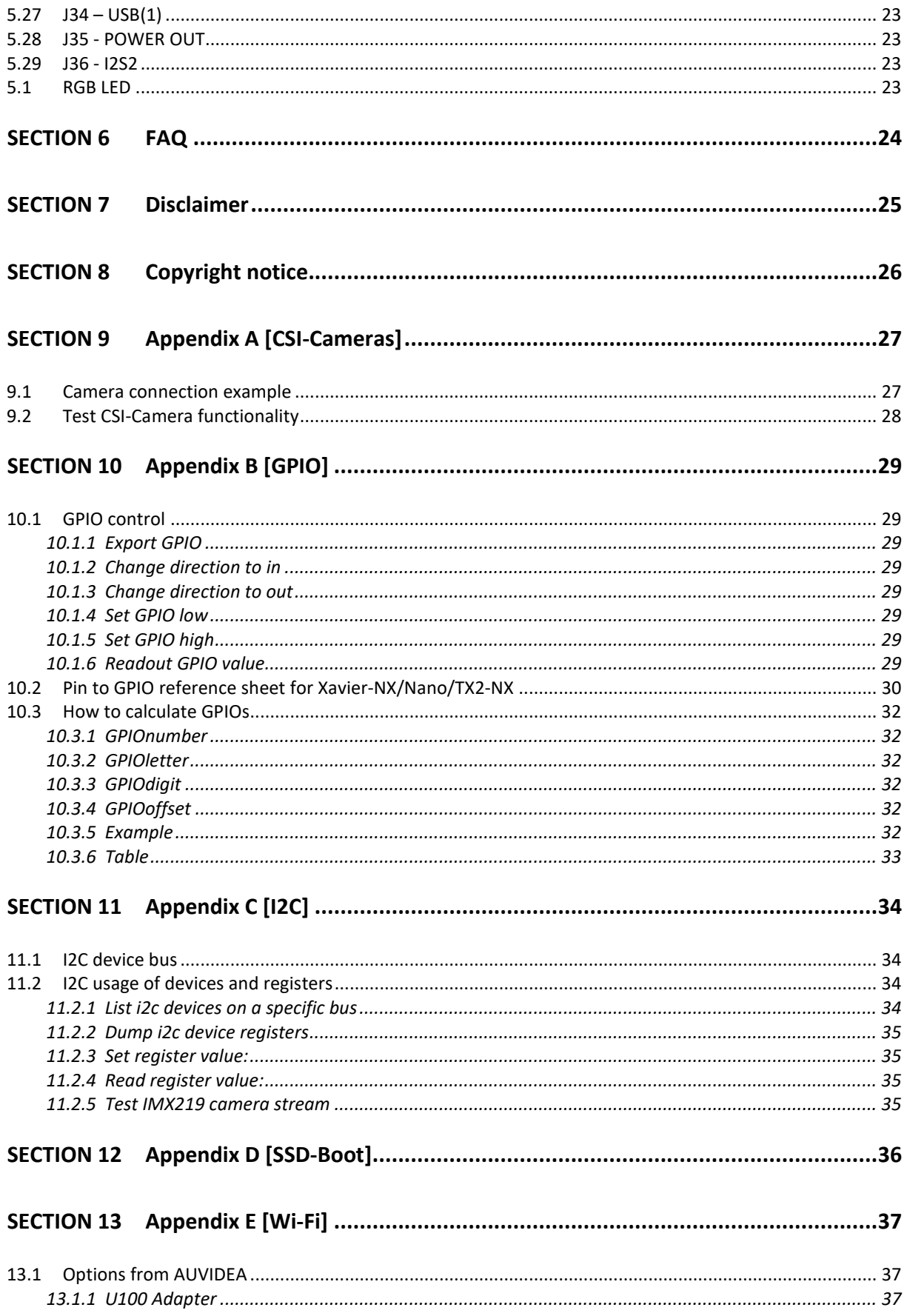

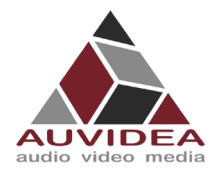

# X221, -LC, -AI **TECHNICAL REFERENCE MANUAL**

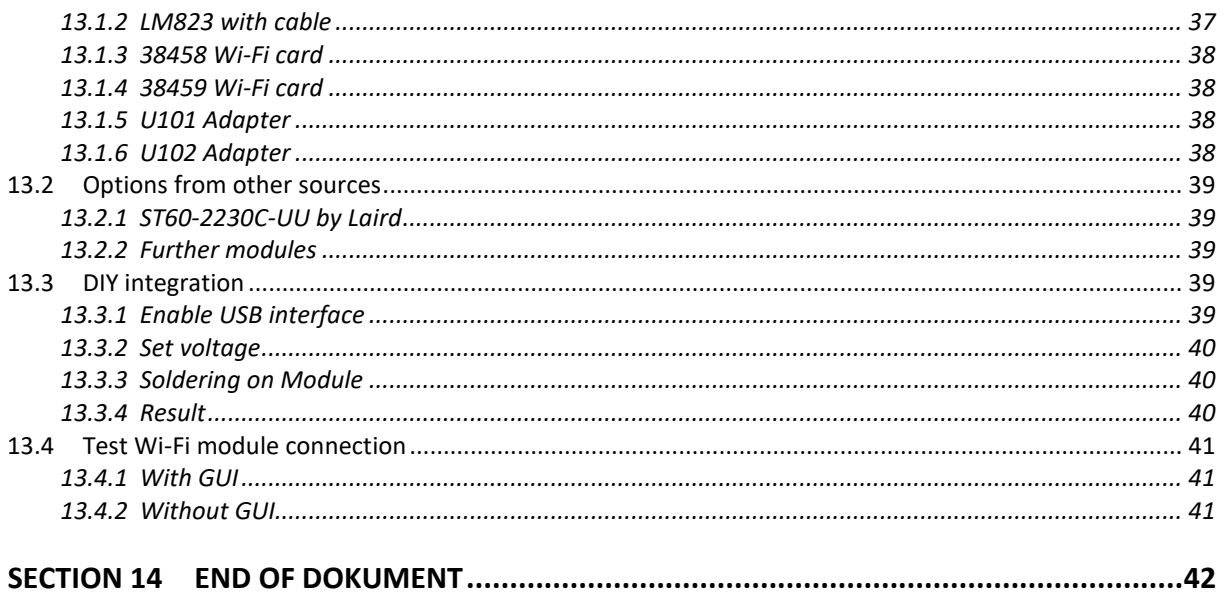

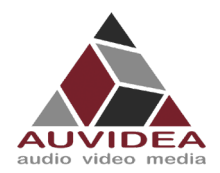

# <span id="page-4-0"></span>**SECTION 1 Document revisions and changes**

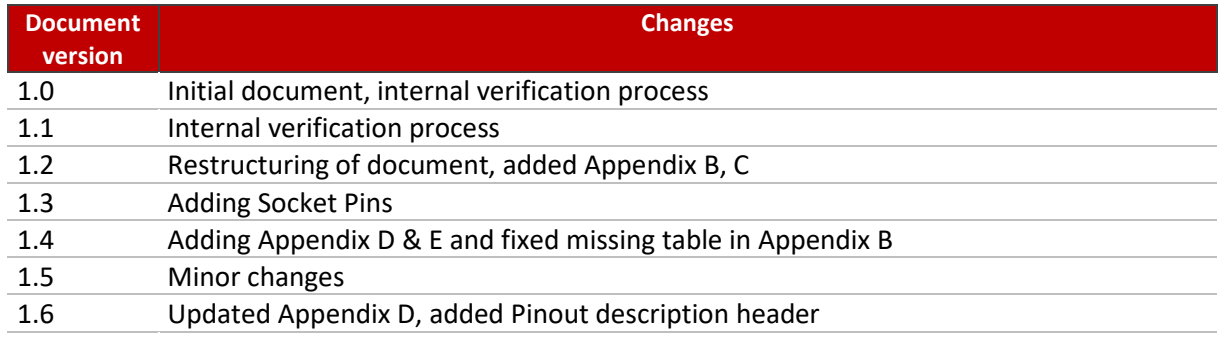

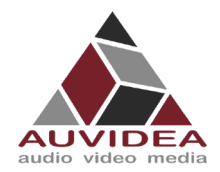

# <span id="page-5-0"></span>**SECTION 2 Product revisions and changes**

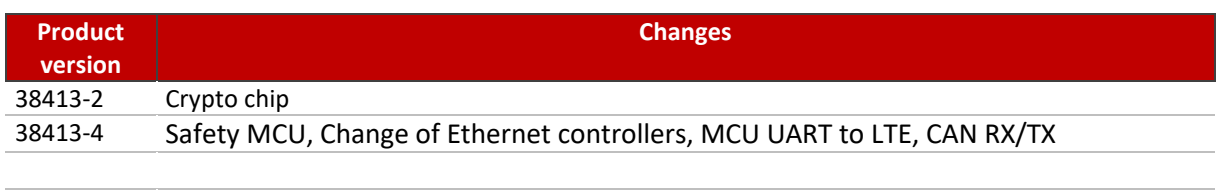

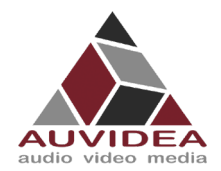

# <span id="page-6-0"></span>**SECTION 3 Overview**

# <span id="page-6-1"></span>**3.1 Model comparison**

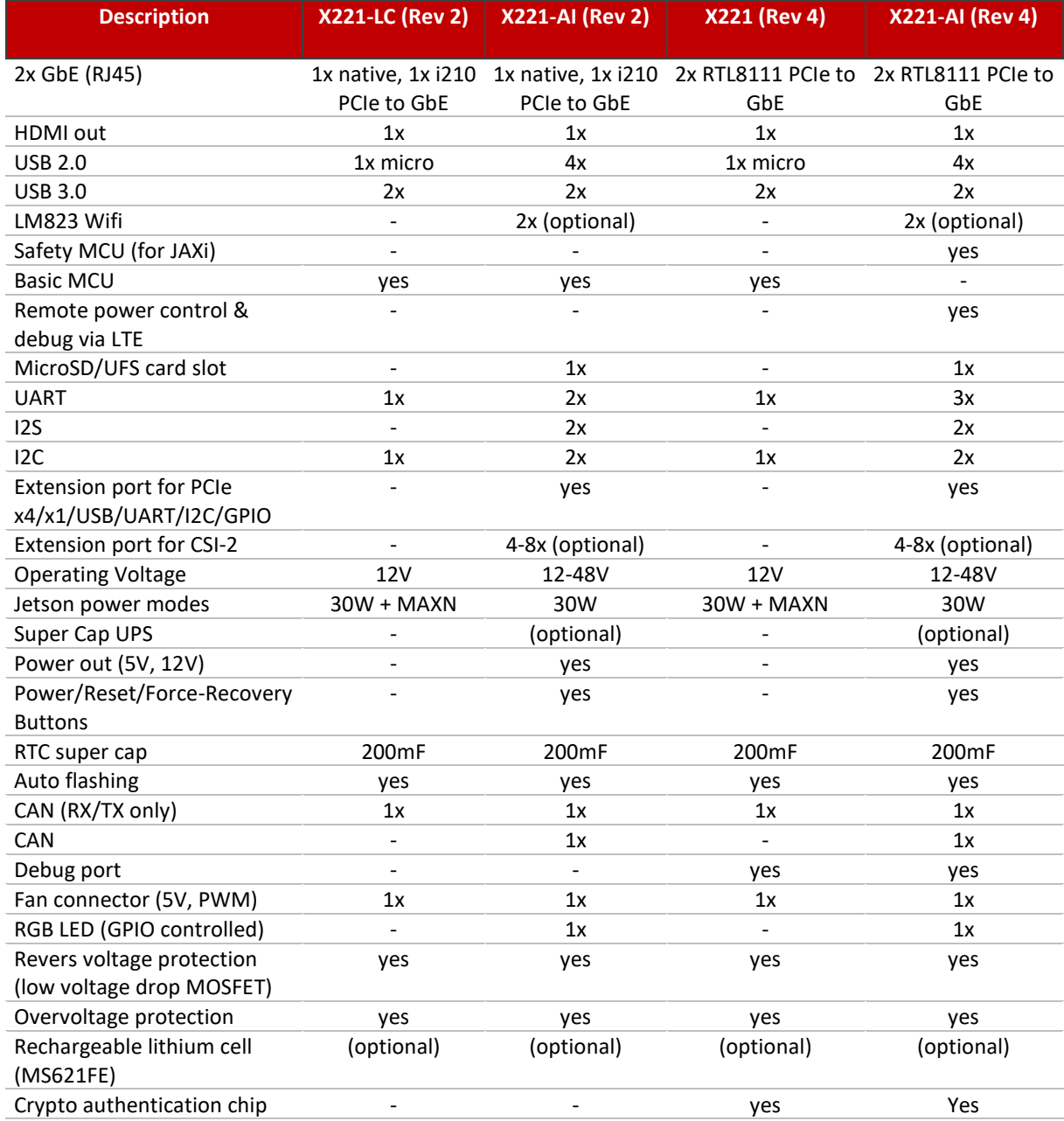

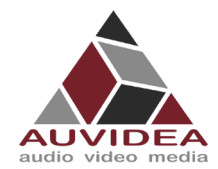

# <span id="page-7-0"></span>**3.2 Technical specification**

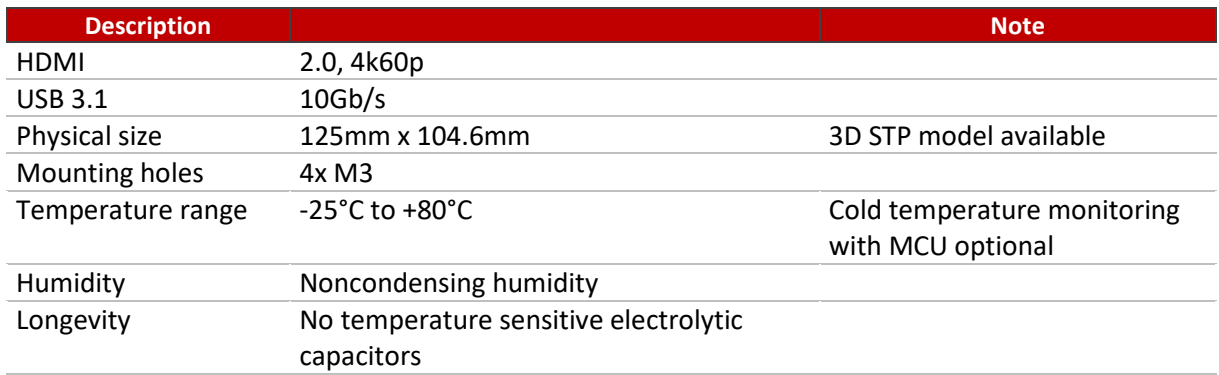

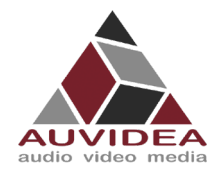

#### **X221, -LC, -AI TECHNICAL REFERENCE MANUAL**

# <span id="page-8-0"></span>**3.3 Model pictures**

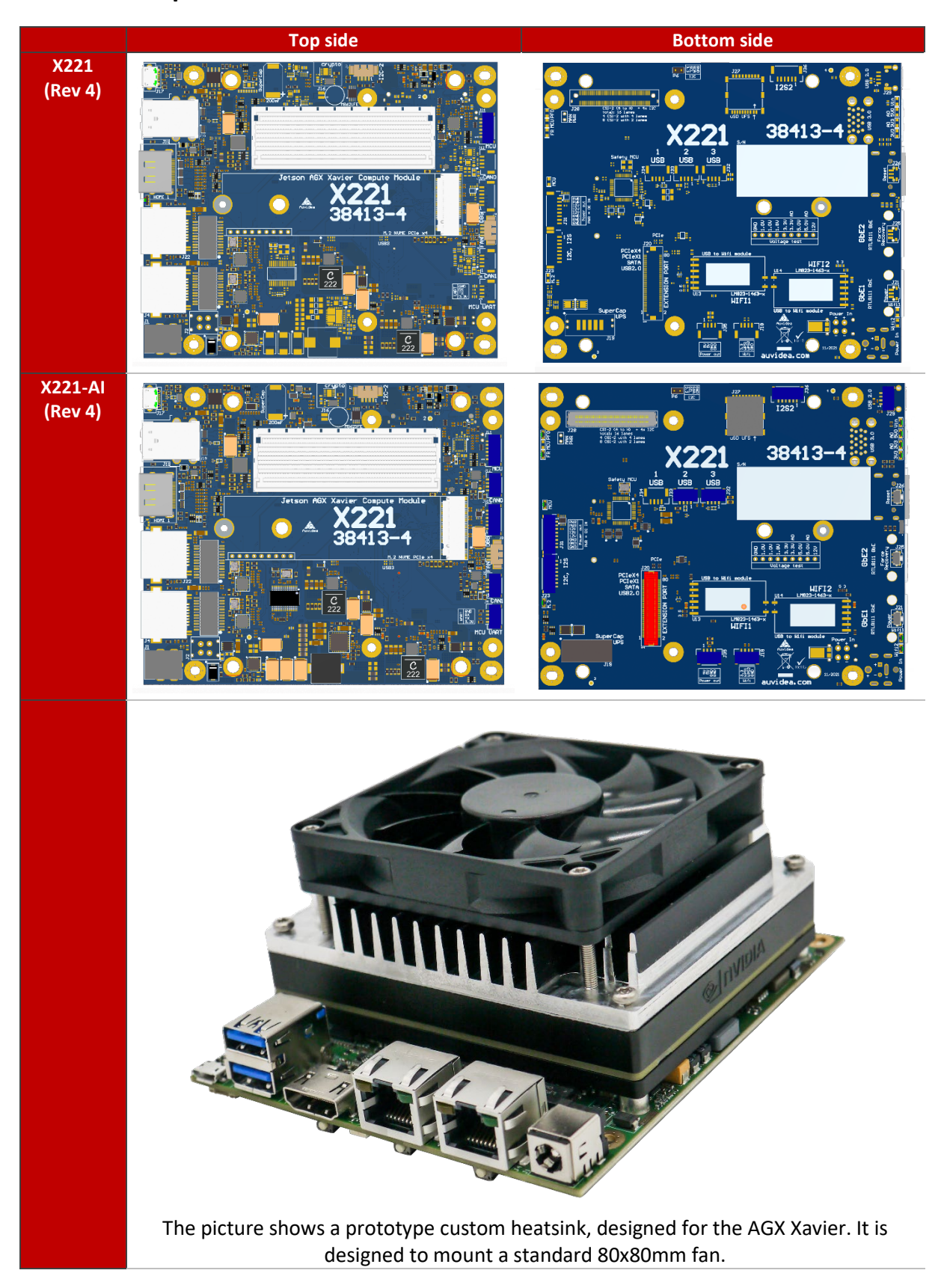

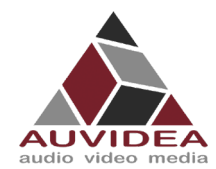

# <span id="page-9-0"></span>**3.4 Power consumption**

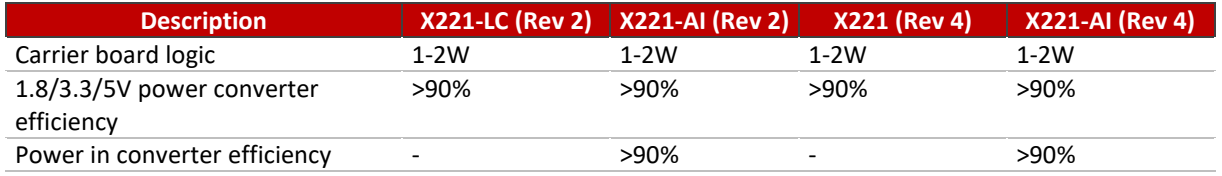

If you intend to use MAXN mode, the LC version is better suited because it does not have a power limiting input converter. The full version features high voltage power in converter with an output of 12V 5A, so that a maximum power setting of 30W is recommended.

It is possible to bypass the power input converter by moving two 0805 beads as seen in the picture below. With this patch the input voltage is limited to 12V as the power input converter is bypassed.

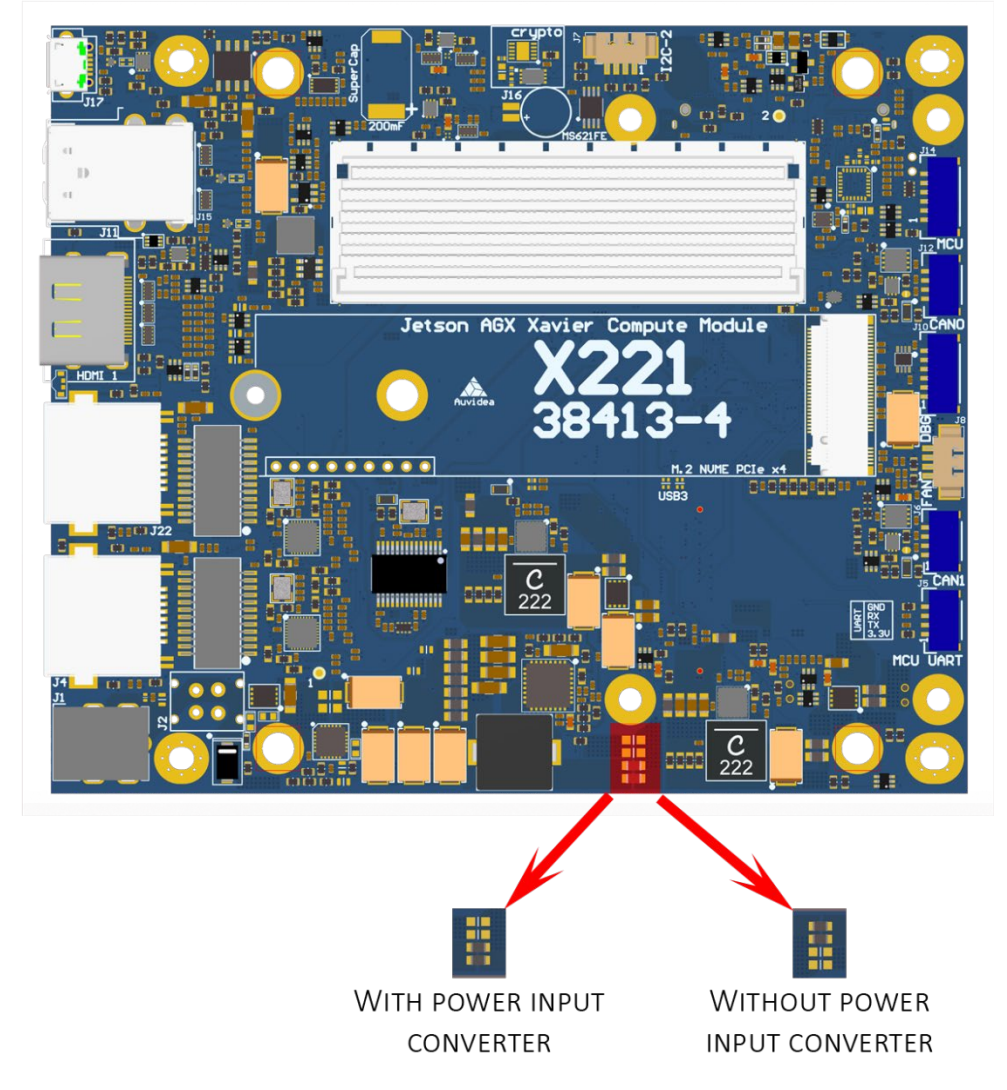

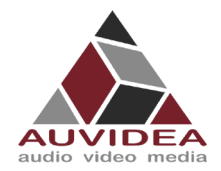

# <span id="page-10-0"></span>**SECTION 4 Features**

# <span id="page-10-1"></span>**4.1 Crypto authentication chip**

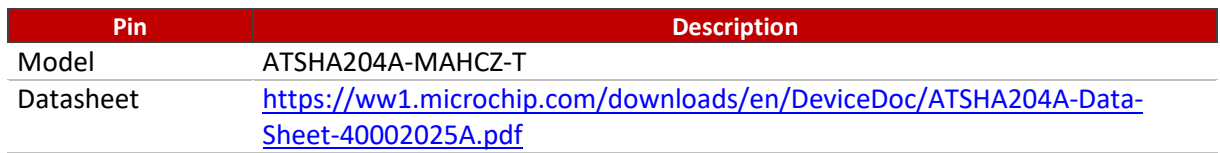

<span id="page-10-2"></span>The crypto chip can used for authentication, software licensing and copy protection.

# **4.2 Safety MCU**

#### <span id="page-10-3"></span>4.2.1 Features

- Ability to control power management of carrier board and AGX Xavier
- Select boot chain (GPIO)
- Retrieve internal status (SPI)
- **Monitor internal power rails (I2C)**

For further details refer to NVIDIA documentation: Jetson Xavier OEM product design guide (NVIDIA Jetson download center: 15.5 Safety MCU)

# <span id="page-10-4"></span>4.2.2 Block diagram of Safety MCU

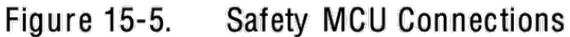

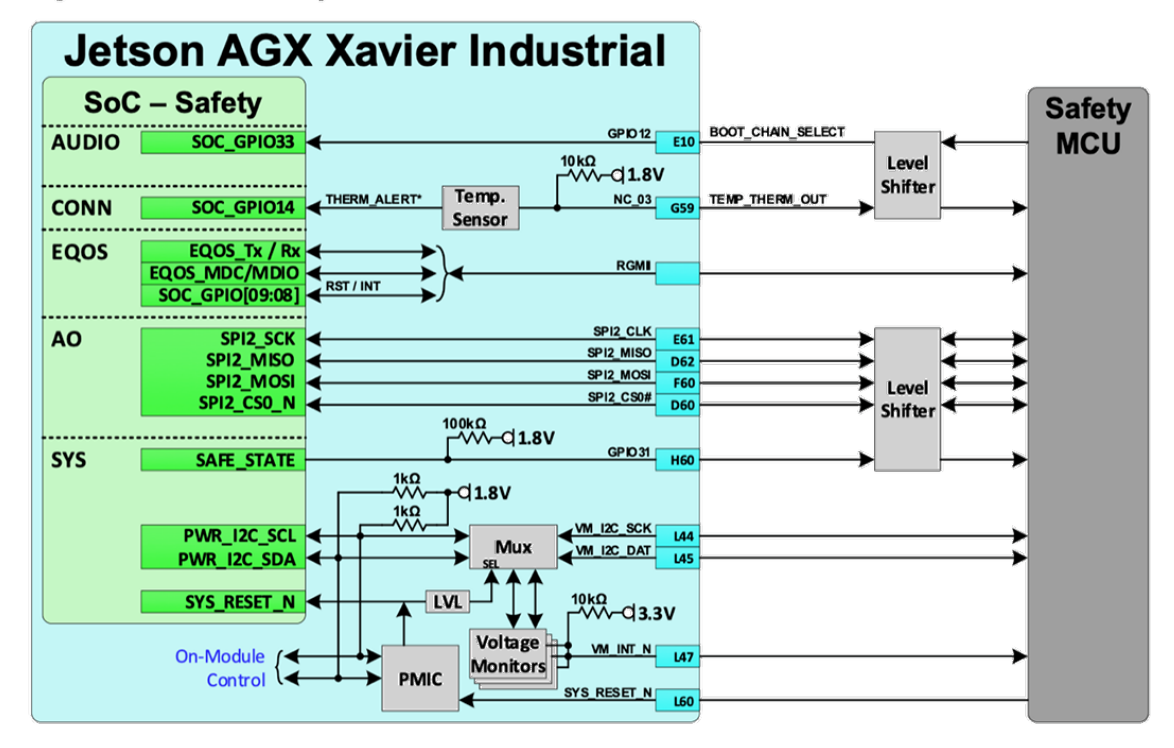

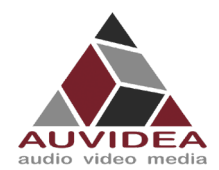

# <span id="page-11-0"></span>4.2.3 Schematic of Safety MCU section

Pleas check that your model has a Safety MCU. If your models does not have a safety MCU you will have the basic MCU.

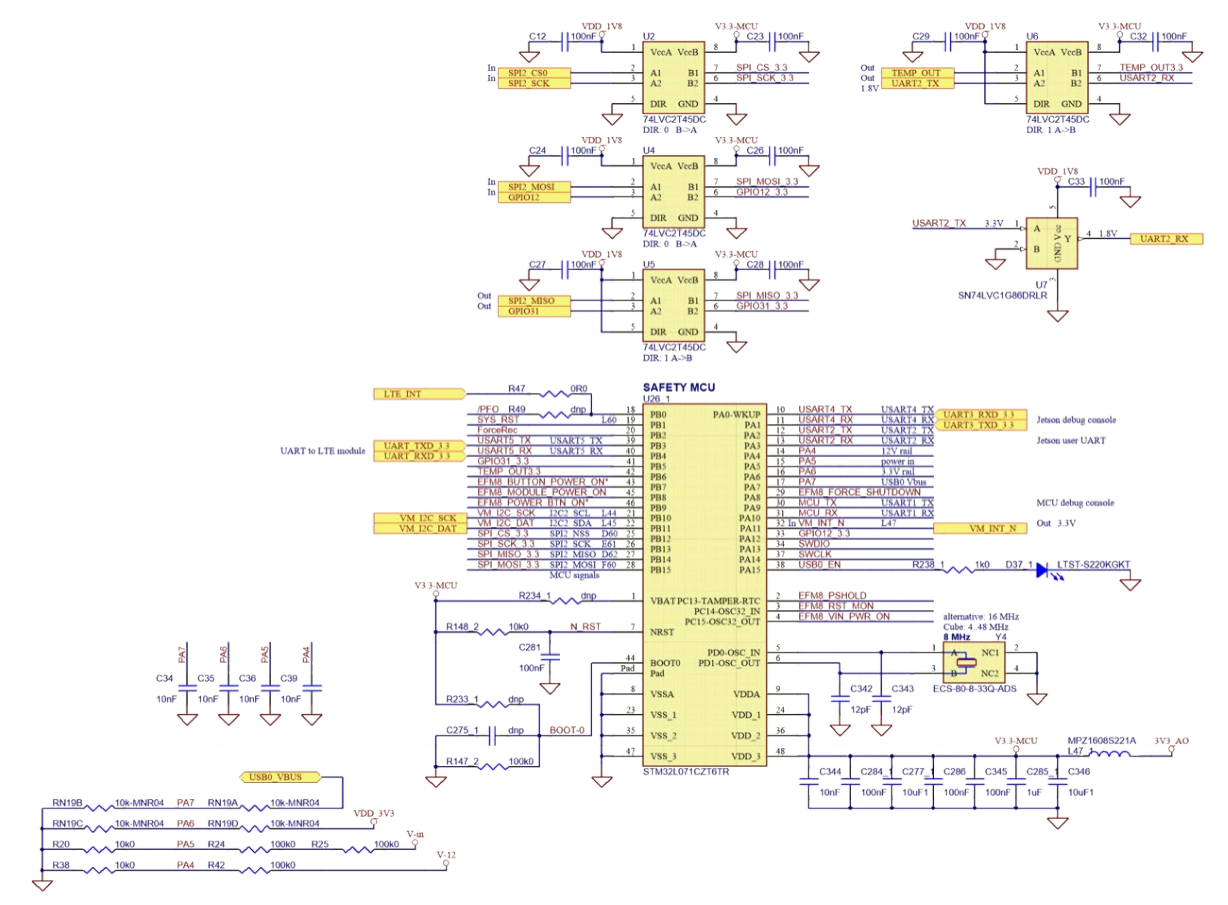

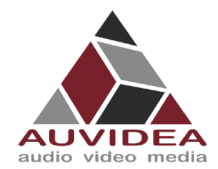

# <span id="page-12-0"></span>4.2.4 Pinout basic MCU

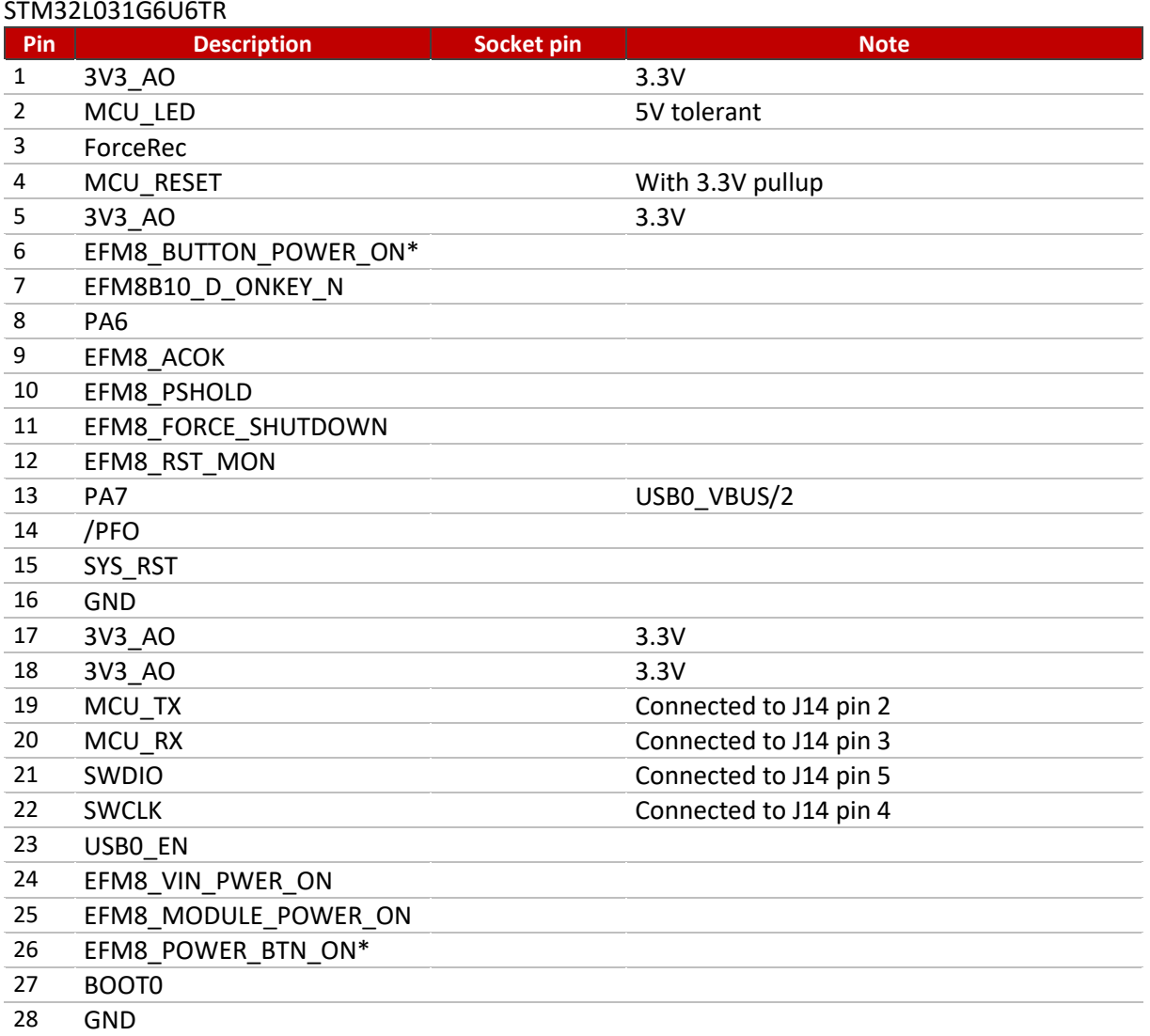

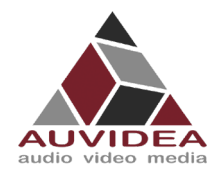

# <span id="page-13-0"></span>**SECTION 5 Pinout description**

Below is a list of all connectors featured on the carrier board.

Pleas reference the socket pin number to *[10.2](#page-29-0) [Pin to GPIO reference sheet](#page-29-0) for Xavier-NX/Nano/TX2- [NX](#page-29-0)*. With the socket pin number, you can find out the corresponding GPIO number for your module.

# <span id="page-13-1"></span>**5.1 J2 - POWER PORT**

Molex Micro Fit 3.0 (alternative power input)

# <span id="page-13-2"></span>**5.2 J4 - Ethernet**

RJ45 Standard pinout.

## <span id="page-13-3"></span>**5.3 J5 - MCU UART**

#### JST-GH 1.25mm

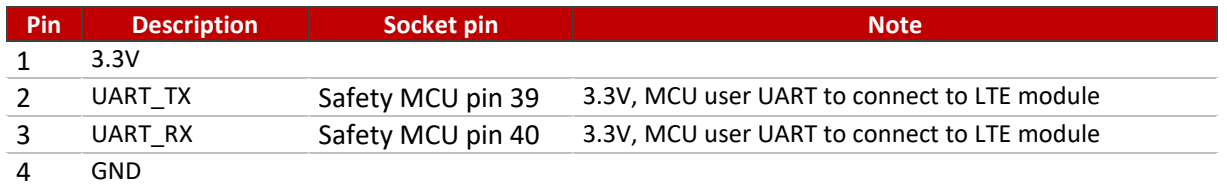

# <span id="page-13-4"></span>**5.4 J6 - CAN1**

JST-GH 1.25mm

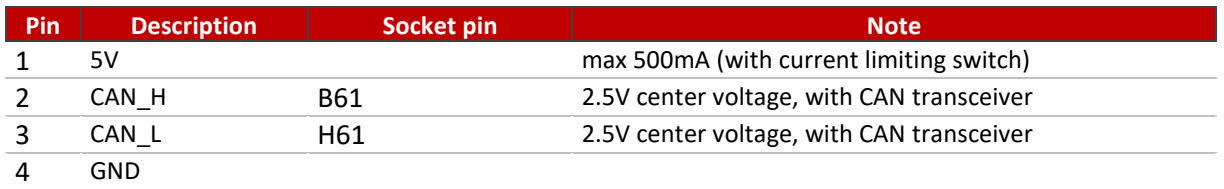

## <span id="page-13-5"></span>**5.5 J7 - I2C**

#### Pico blade 1.25mm

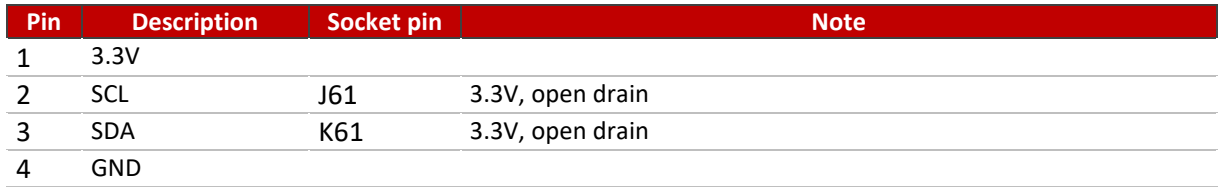

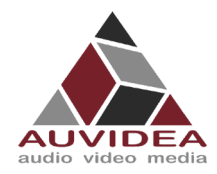

## <span id="page-14-0"></span>**5.6 J8 - FAN**

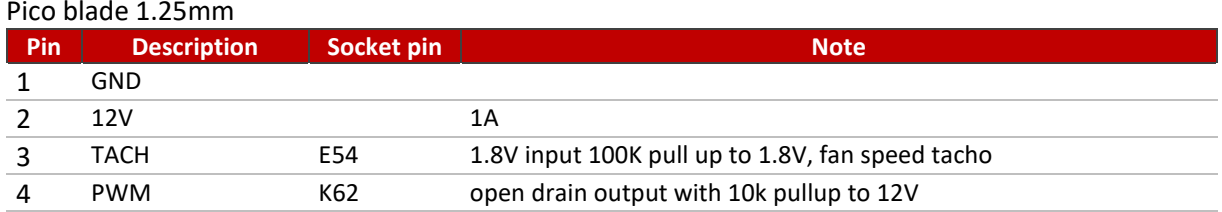

For the use of a 5V fan there is an option to resolder a component appropriately.

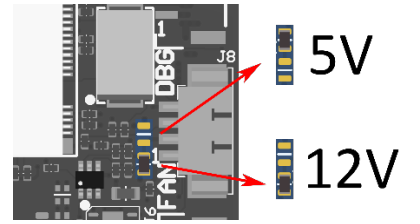

# <span id="page-14-1"></span>**5.7 J10 - Debug**

#### JST-GH 1.25mm

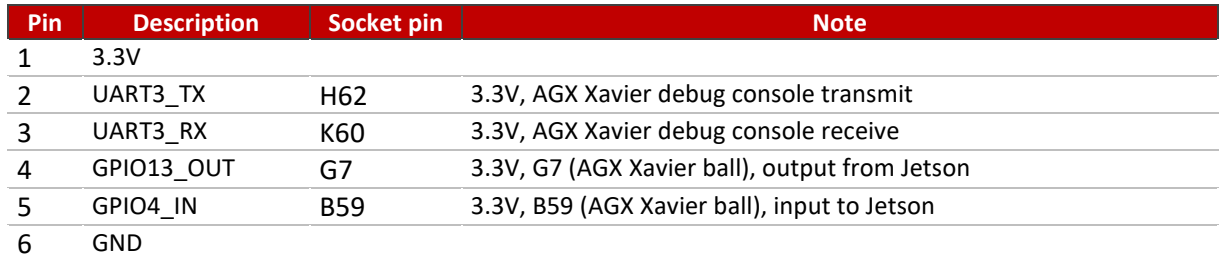

# <span id="page-14-2"></span>**5.8 J11 - HDMI**

Standard pinout, connected to DP-2

# <span id="page-14-3"></span>**5.9 J12 - CAN0**

#### JST-GH 1.25mm

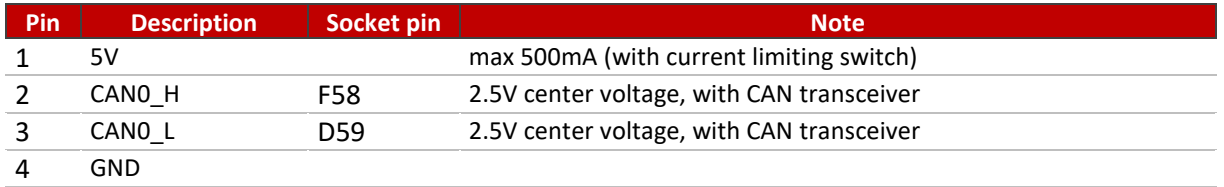

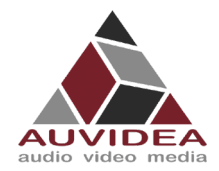

# <span id="page-15-0"></span>**5.10 J14 - MCU**

#### JST-GH 1.25mm

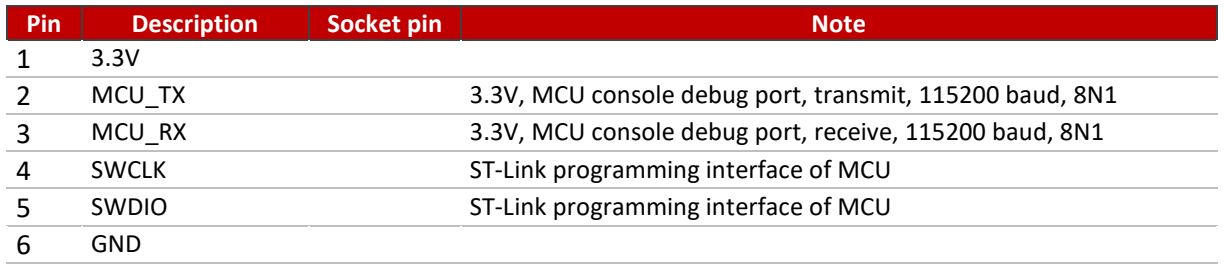

With the AI model of the X221 you have access to the safety MCU features. Pleas contact Auvidea for more information.

<span id="page-15-1"></span>The basic MCU of the non AI models only handle power up functionality.

# **5.11 J15 - 2x USB 3.1**

Standard pinout (type A). 10Gb/s. Power can be Enabled/Disabled with GPIO22

#### Nexus-3815RFY

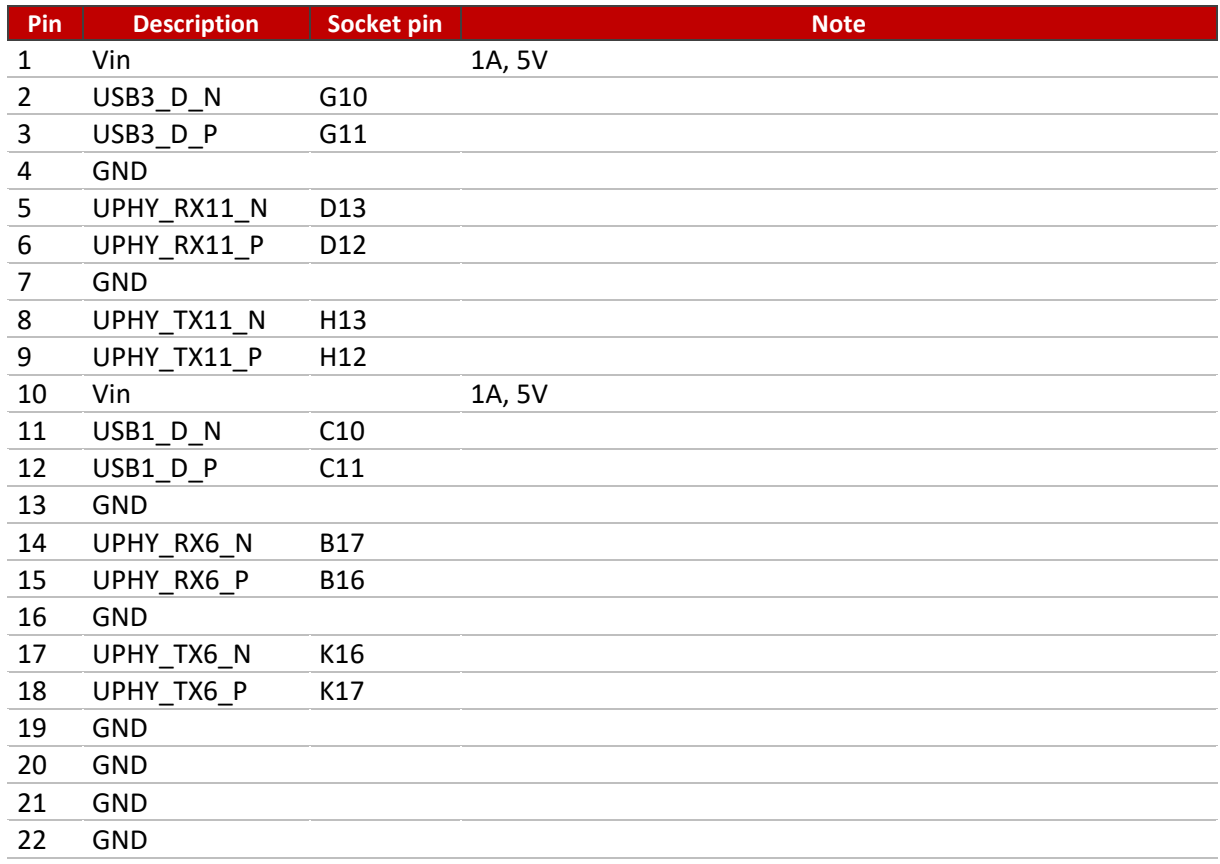

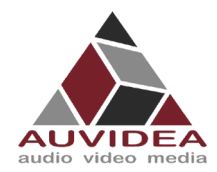

# <span id="page-16-0"></span>**5.12 J17 - MICRO USB**

Standard pinout. Host and device mode supported. Powered by power limiting switch with 500mA.

# <span id="page-16-1"></span>**5.13 J18 – Wi-Fi**

JST-GH 1.25mm

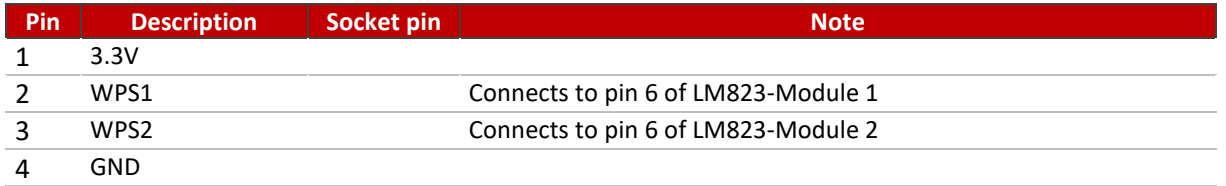

Prepared for LM823 3.3V modules.

Wi-Fi options can be found in the Wi-Fi Appendix.

Wi-Fi bays for modules are only supported on the AI version and will not work with the standard configuration as the necessary components are not present.

<span id="page-16-2"></span>For options including LM823 modules solder on please contact Auvidea.

# **5.14 J19 - SUPER CAP UPS**

For optional super cap addon board.

This will support a graceful power down in case of a power outage.

# <span id="page-16-3"></span>**5.15 J20 - PCIEx4/x1/USB/UART/I2C/GPIO**

DF17(3.0)-80DS-0.5V (57)

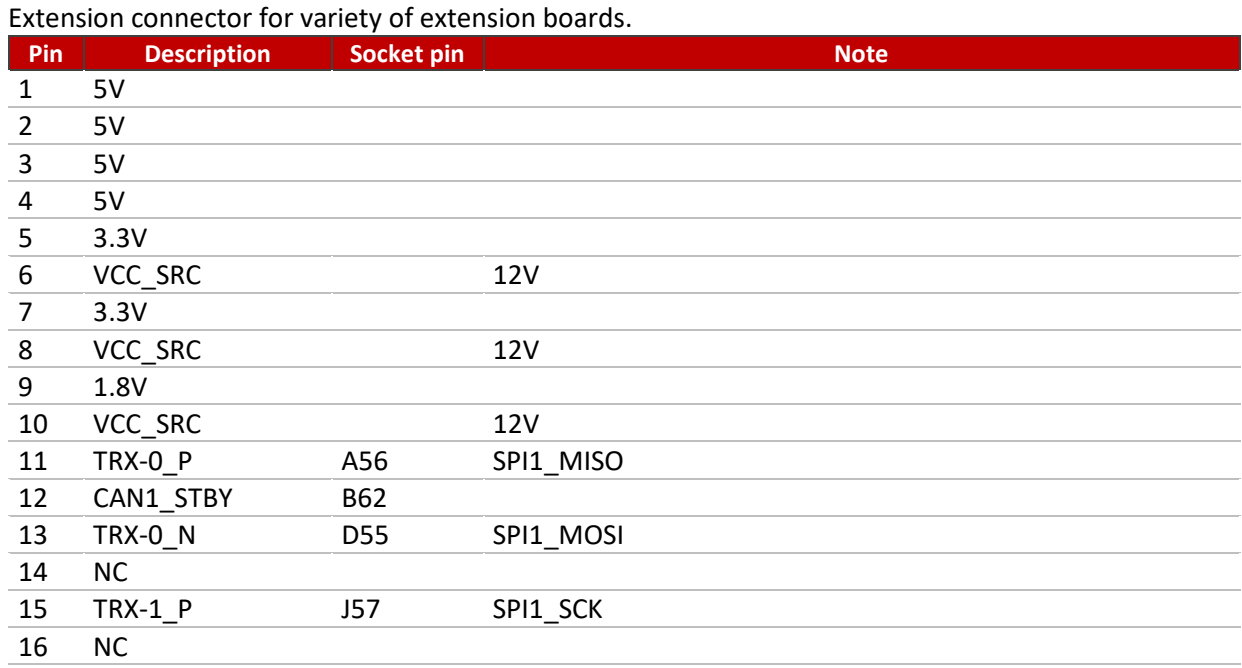

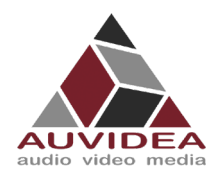

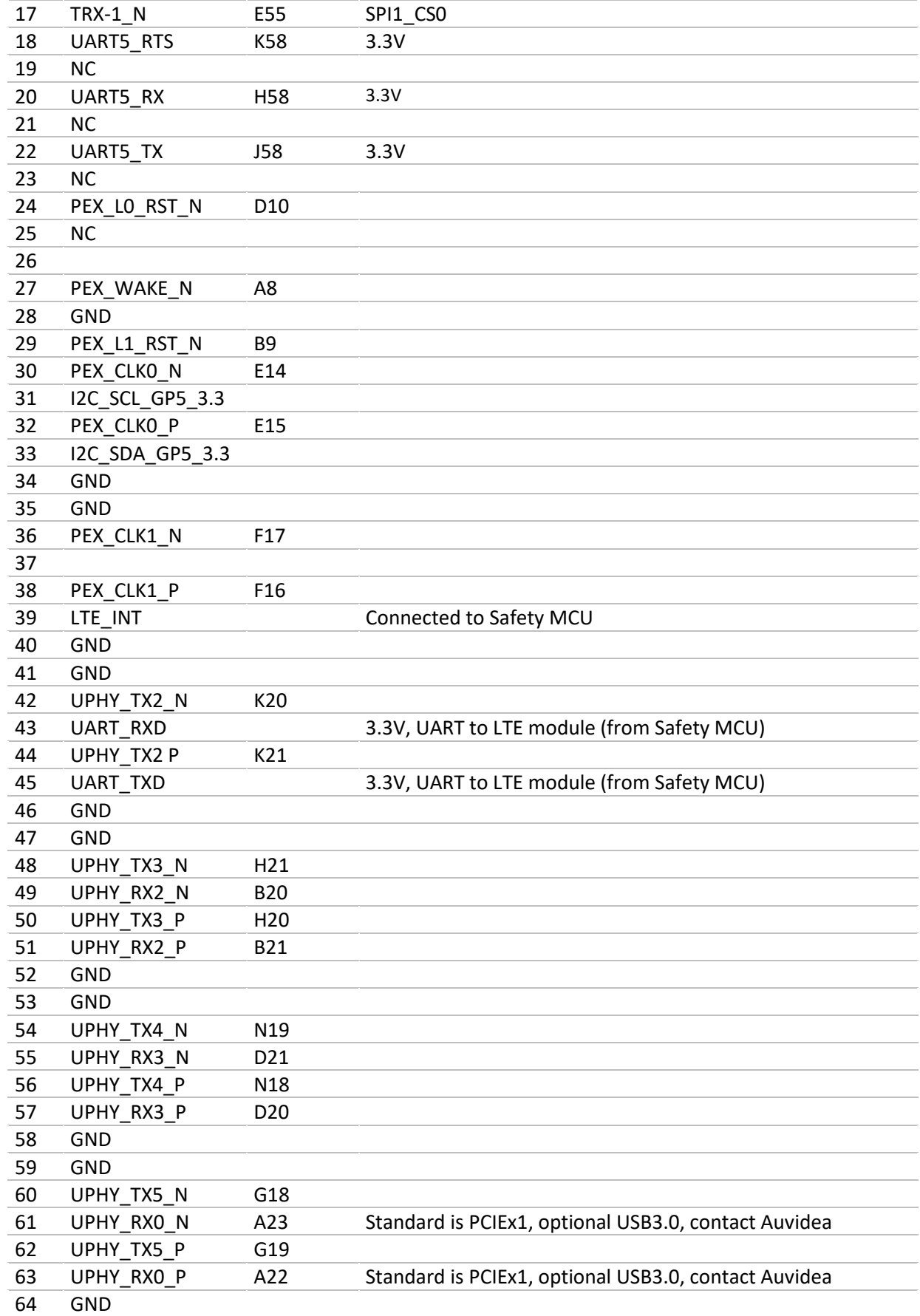

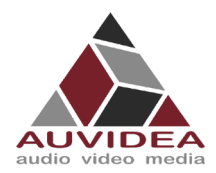

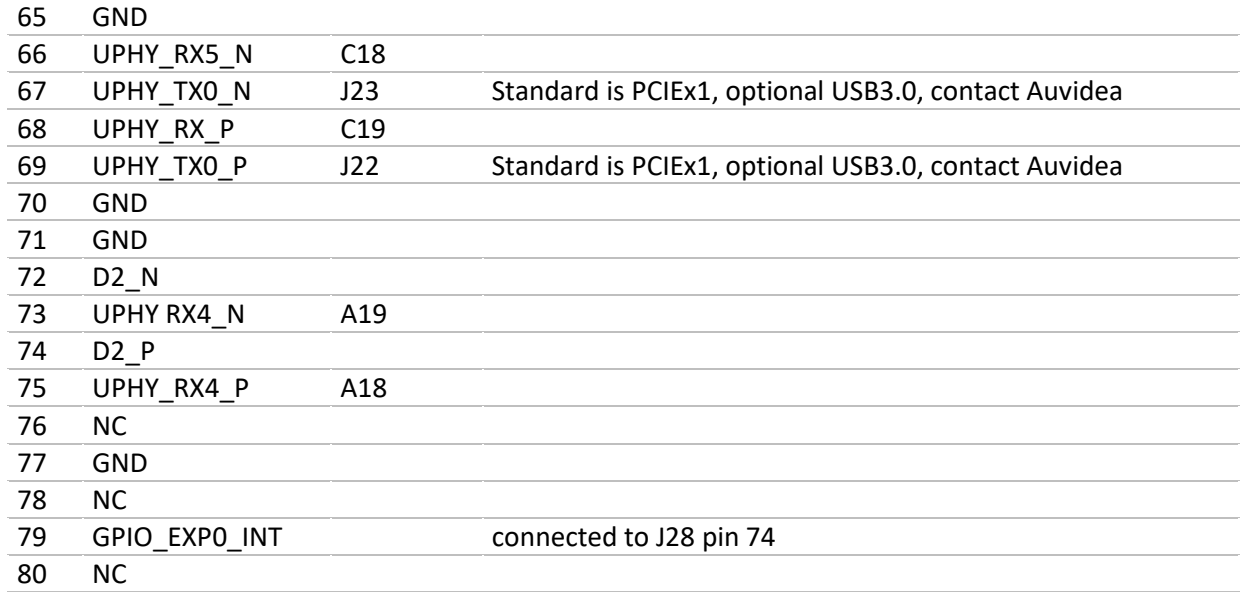

# <span id="page-18-0"></span>**5.16 J21 - POWER BUTTON**

# <span id="page-18-1"></span>**5.17 J22 - ETHERNET**

Standard pinout.

# <span id="page-18-2"></span>**5.18 J23 - I2S/I2C**

#### JST-GH 1.25mm

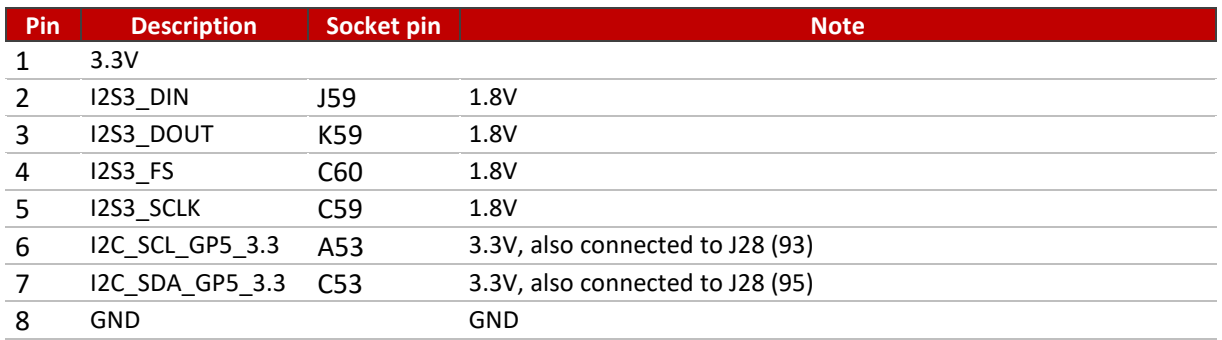

# <span id="page-18-3"></span>**5.19 J25 - FORCE RECOVERY BUTTON**

# <span id="page-18-4"></span>**5.20 J26 - RESET BUTTON**

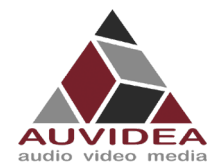

# <span id="page-19-0"></span>**5.21 J27 - MICRO SD-CARD/UFS SLOT**

Standard pinout

# <span id="page-19-1"></span>**5.22 J28 - CSI-2**

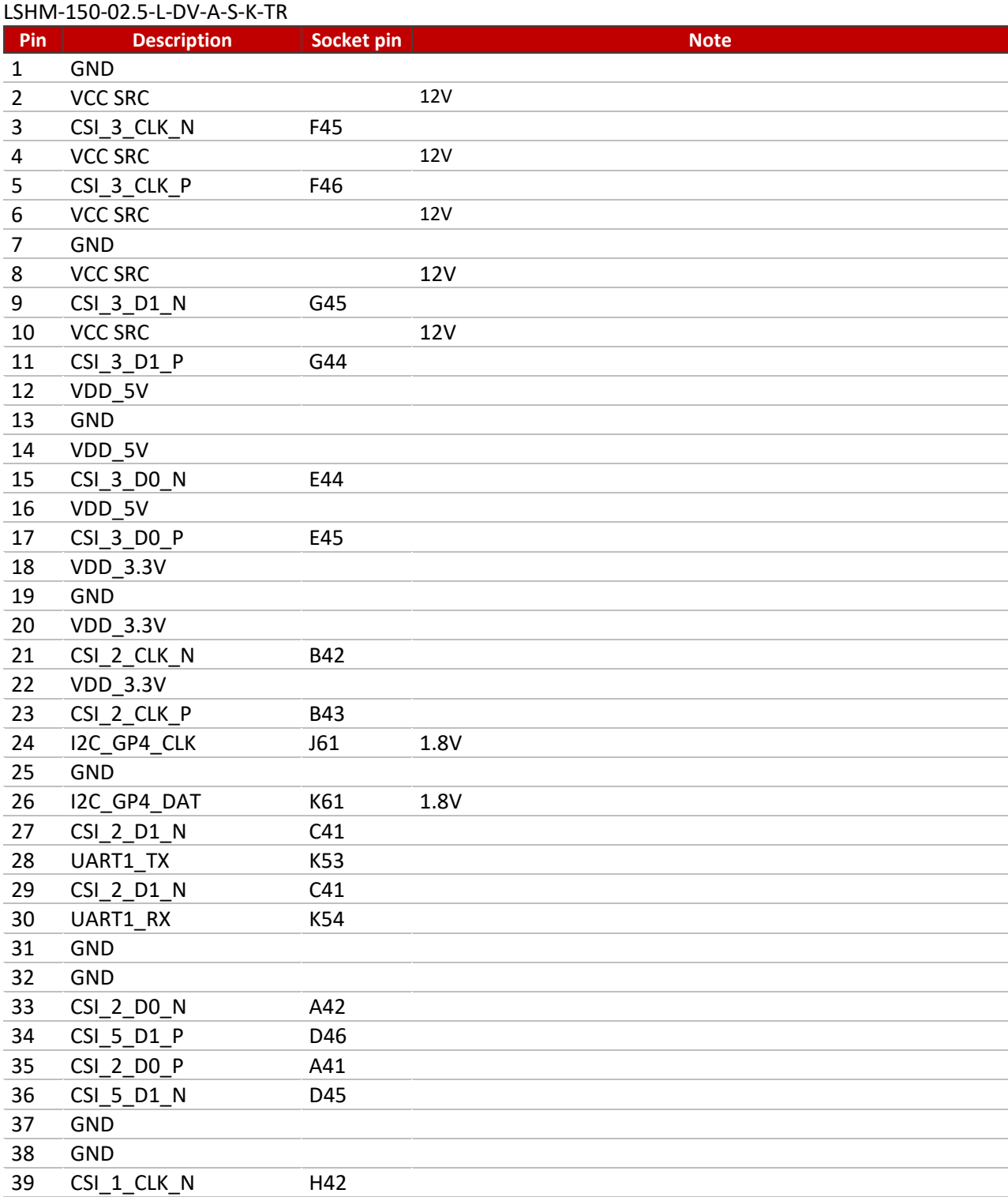

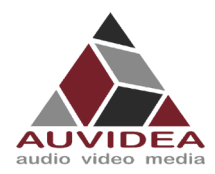

## **X221, -LC, -AI TECHNICAL REFERENCE MANUAL**

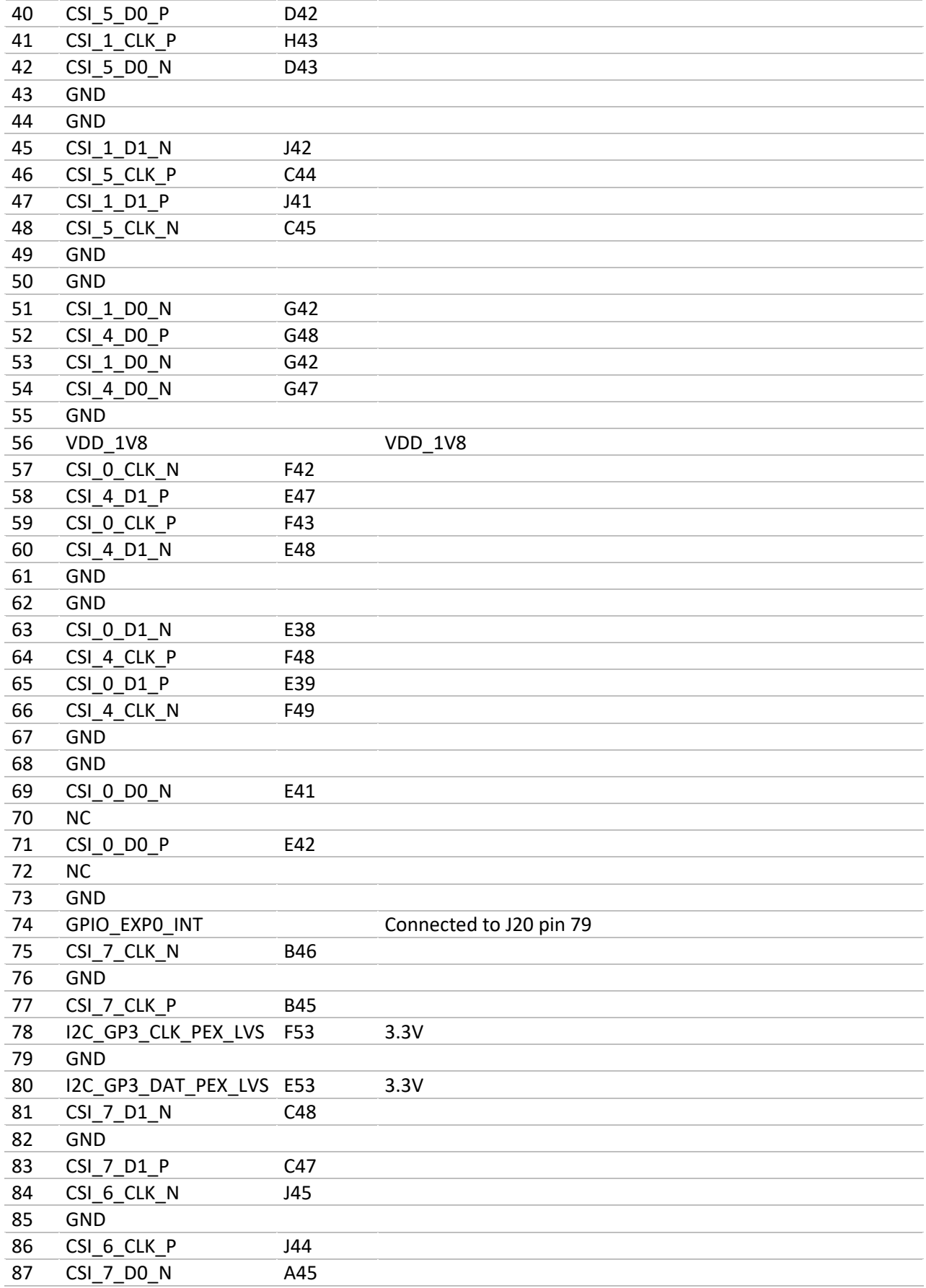

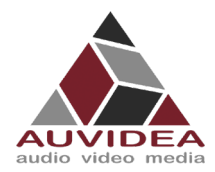

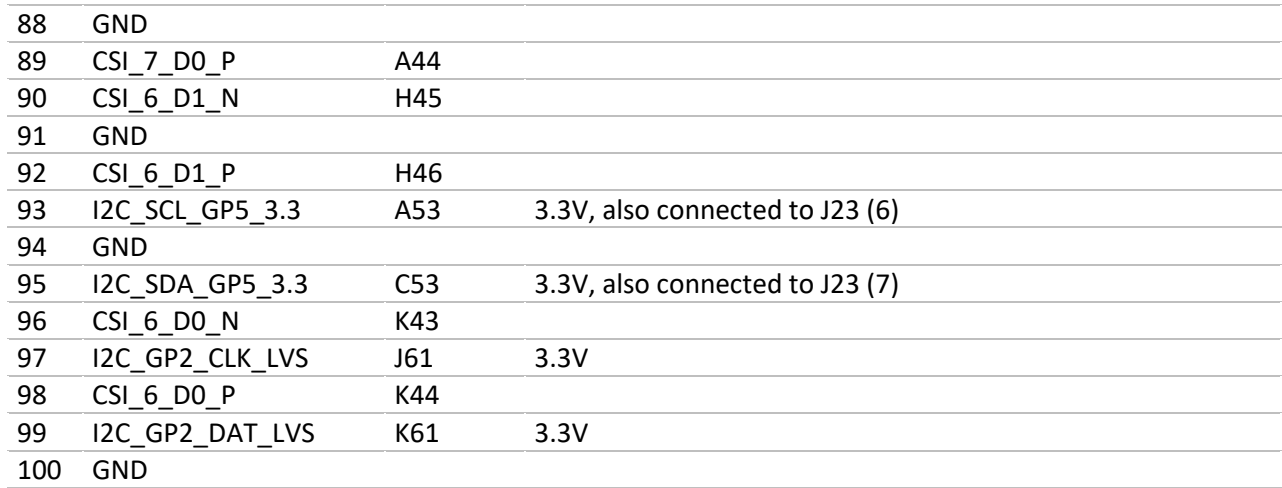

# <span id="page-21-0"></span>**5.23 J29 - USB 2.0**

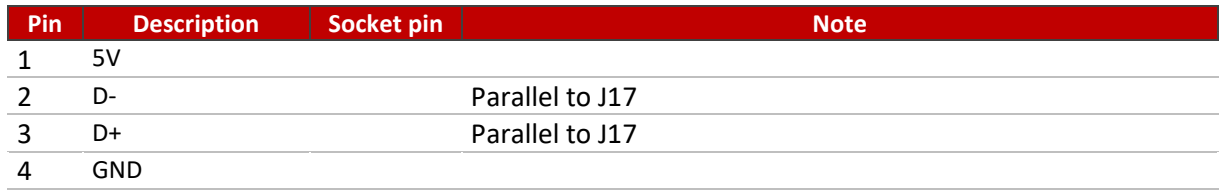

# <span id="page-21-1"></span>**5.24 J31 - POWER OUT**

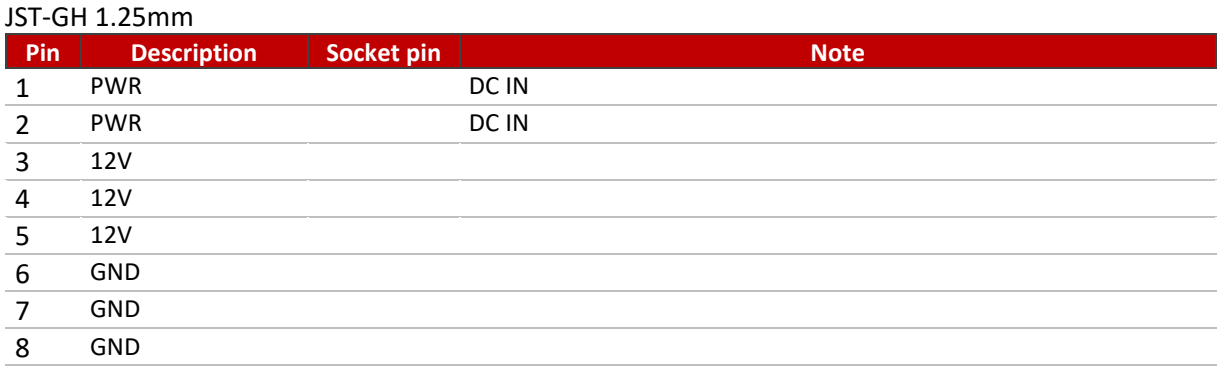

# <span id="page-21-2"></span>**5.25 J32 – USB(3)**

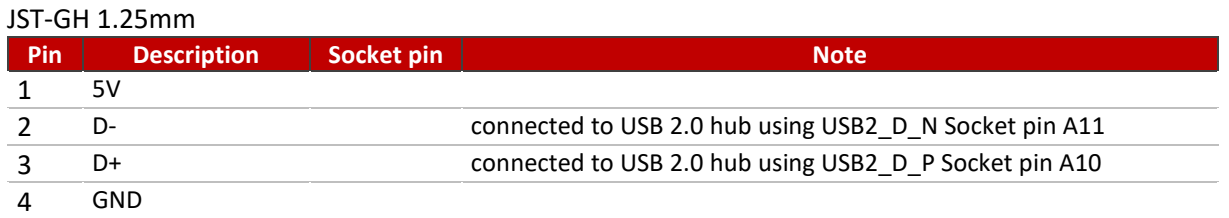

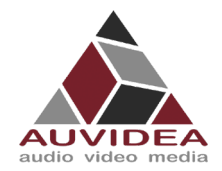

# <span id="page-22-0"></span>**5.26 J33 – USB(2)**

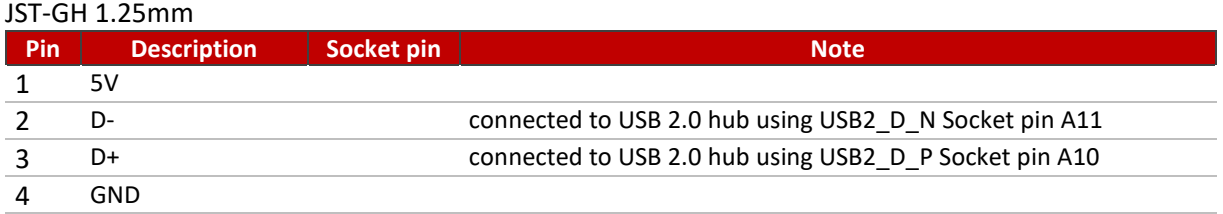

# <span id="page-22-1"></span>**5.27 J34 – USB(1)**

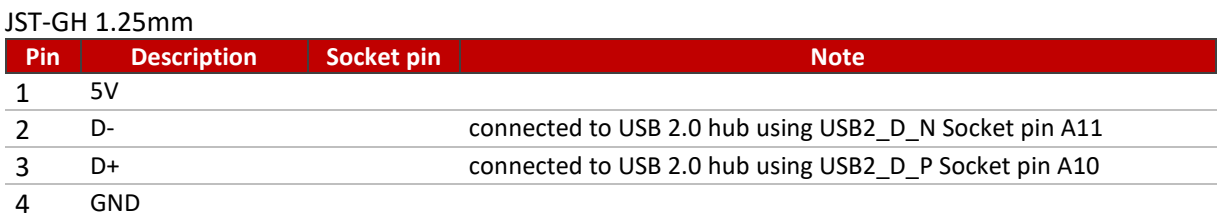

# <span id="page-22-2"></span>**5.28 J35 - POWER OUT**

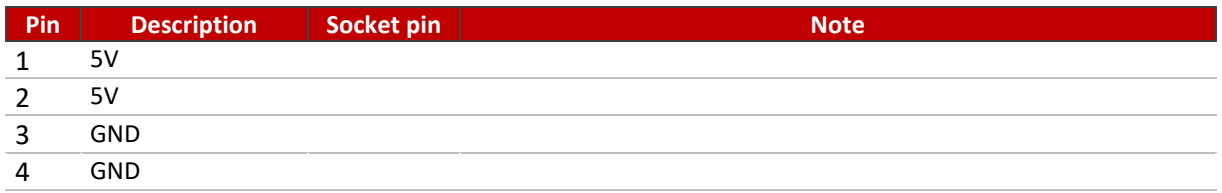

# <span id="page-22-3"></span>**5.29 J36 - I2S2**

#### JST-GH 1.25mm

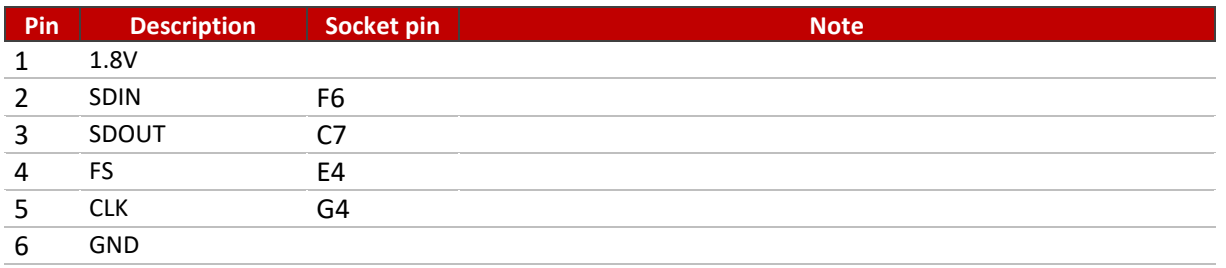

# <span id="page-22-4"></span>**5.1 RGB LED**

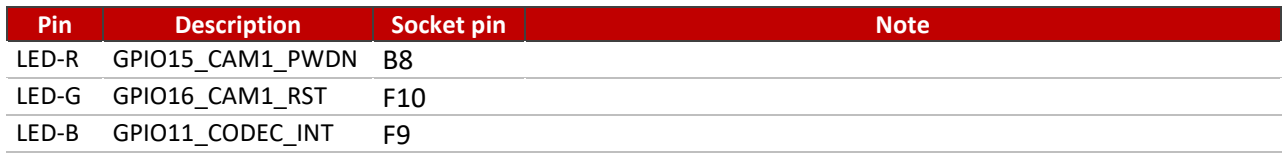

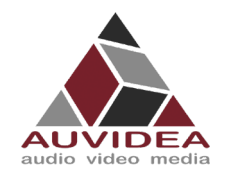

# **SECTION 6 FAQ**

- <span id="page-23-0"></span>**My X221 is not going in to force recovery** 
	- o If your system is not going in to force recovery, please contact our support as you may got a system with a mismatched firmware.

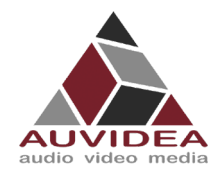

#### **X221, -LC, -AI TECHNICAL REFERENCE MANUAL**

# <span id="page-24-0"></span>**SECTION 7 Disclaimer**

Thank you for reading this manual. If you have found any typos or errors in this document, please let us know.

This is the preliminary version of this data sheet. Please treat all specifications with caution as there may be any typos or errors.

The Auvidea Team

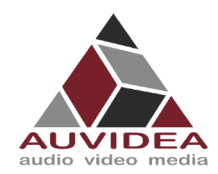

# <span id="page-25-0"></span>**SECTION 8 Copyright notice**

#### *Trademarks*

NVIDIA, the NVIDIA logo, CUDA, Jetson, Maxwell, Tegra, Nano and VisionWorks are registered trademarks and/or trademarks of NVIDIA Corporation in the United States and other countries. Other company and product names may be trademarks of the respective companies with which they are associated.

#### **© Auvidea GmbH 2021**

All Rights Reserved

No part of this document or any of its contents may be reproduced, copied, modified or adapted, without the prior written consent of the author, unless otherwise indicated for stand-alone materials.

You may share this document by any of the following means: this PDF file may be distributed freely if no changes or modifications to the document are made.

For any other mode of sharing, please contact the author at the email below. info@auvidea.com Commercial use and distribution of the contents of this document is not allowed without express and prior written consent of Auvidea GmbH.

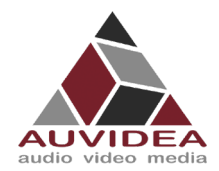

# <span id="page-26-0"></span>**SECTION 9 Appendix A [CSI-Cameras]**

This Appendix shows different CSI camera connection options and how to test your camera

# <span id="page-26-1"></span>**9.1 Camera connection example**

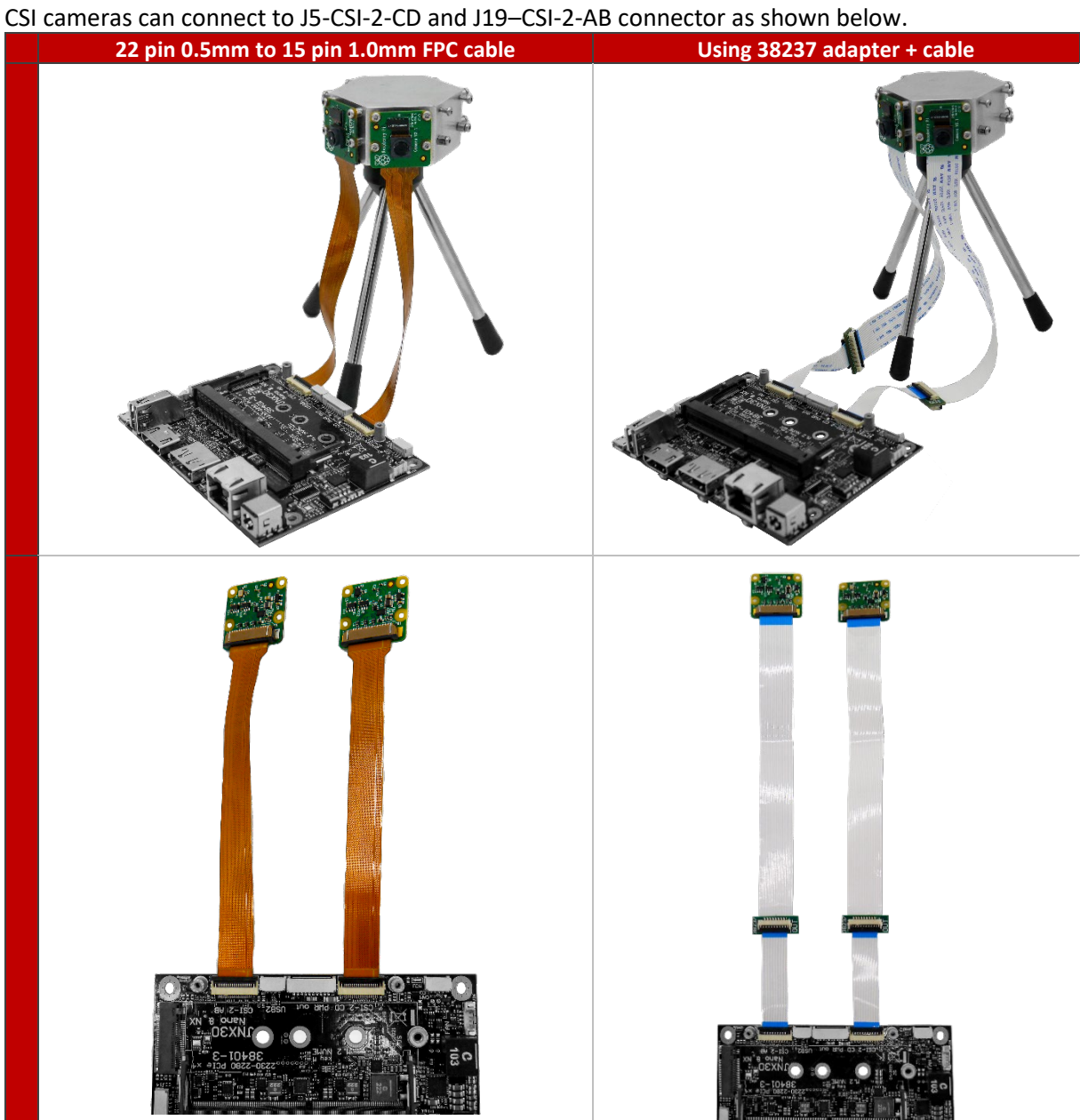

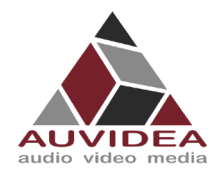

# <span id="page-27-0"></span>**9.2 Test CSI-Camera functionality**

The CSI-Cameras should show up under /dev/video0 and /dev/video1 You can test the CSI-Cameras with the Gstreamer.

This framework should be already included in your Jetpack and can be used as follows:

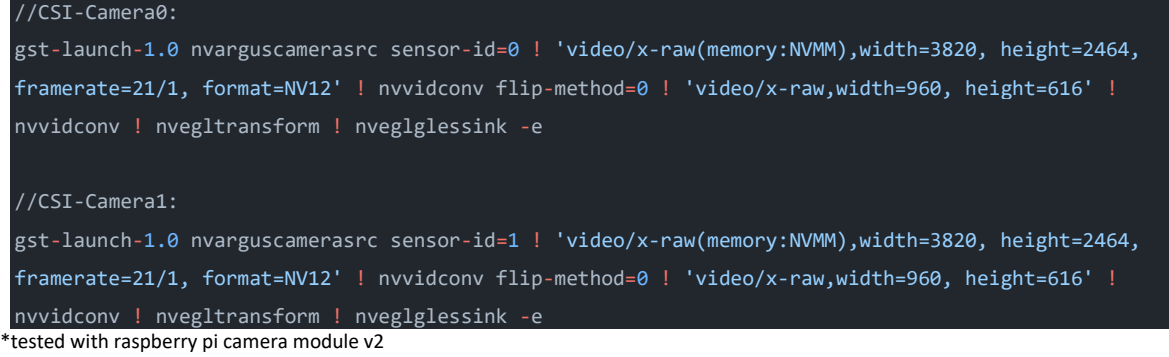

A window with the camera stream is going to pop up if everything worked out correctly.

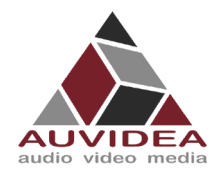

# <span id="page-28-0"></span>**SECTION 10 Appendix B [GPIO]**

This Appendix covers the basics of GPIO usage and provides a reference sheet for the socket pin – GPIOnumber correlation.

## <span id="page-28-1"></span>**10.1 GPIO control**

This example shows how to set and readout GPIO 414. For different GPIO numbers replace 414 accordingly.

## <span id="page-28-2"></span>10.1.1 Export GPIO

nvidia@nvidia-desktop:~\$ echo 414 > /sys/class/gpio/export nvidia@nvidia-desktop:~\$

## <span id="page-28-3"></span>10.1.2 Change direction to in

nvidia@nvidia-desktop:~\$ echo in > /sys/class/gpio/gpio414/direction nvidia@nvidia-desktop:~\$

#### <span id="page-28-4"></span>10.1.3 Change direction to out

nvidia@nvidia-desktop:~\$ echo out > /sys/class/gpio/gpio414/direction nvidia@nvidia-desktop:~\$

#### <span id="page-28-5"></span>10.1.4 Set GPIO low

nvidia@nvidia-desktop:~\$ echo 0 > /sys/class/gpio/gpio414/value nvidia@nvidia-desktop:~\$

#### <span id="page-28-6"></span>10.1.5 Set GPIO high

nvidia@nvidia-desktop:~\$ echo 1 > /sys/class/gpio/gpio414/value nvidia@nvidia-desktop:~\$

#### <span id="page-28-7"></span>10.1.6 Readout GPIO value

nvidia@nvidia-desktop:~\$ cat /sys/class/gpio/gpio414/value  $\theta$ nvidia@nvidia-desktop:~\$ cat /sys/class/gpio/gpio414/value 1

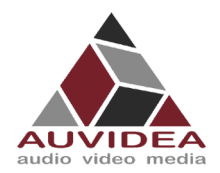

# <span id="page-29-0"></span>**10.2 Pin to GPIO reference sheet for Xavier-NX/Nano/TX2-NX**

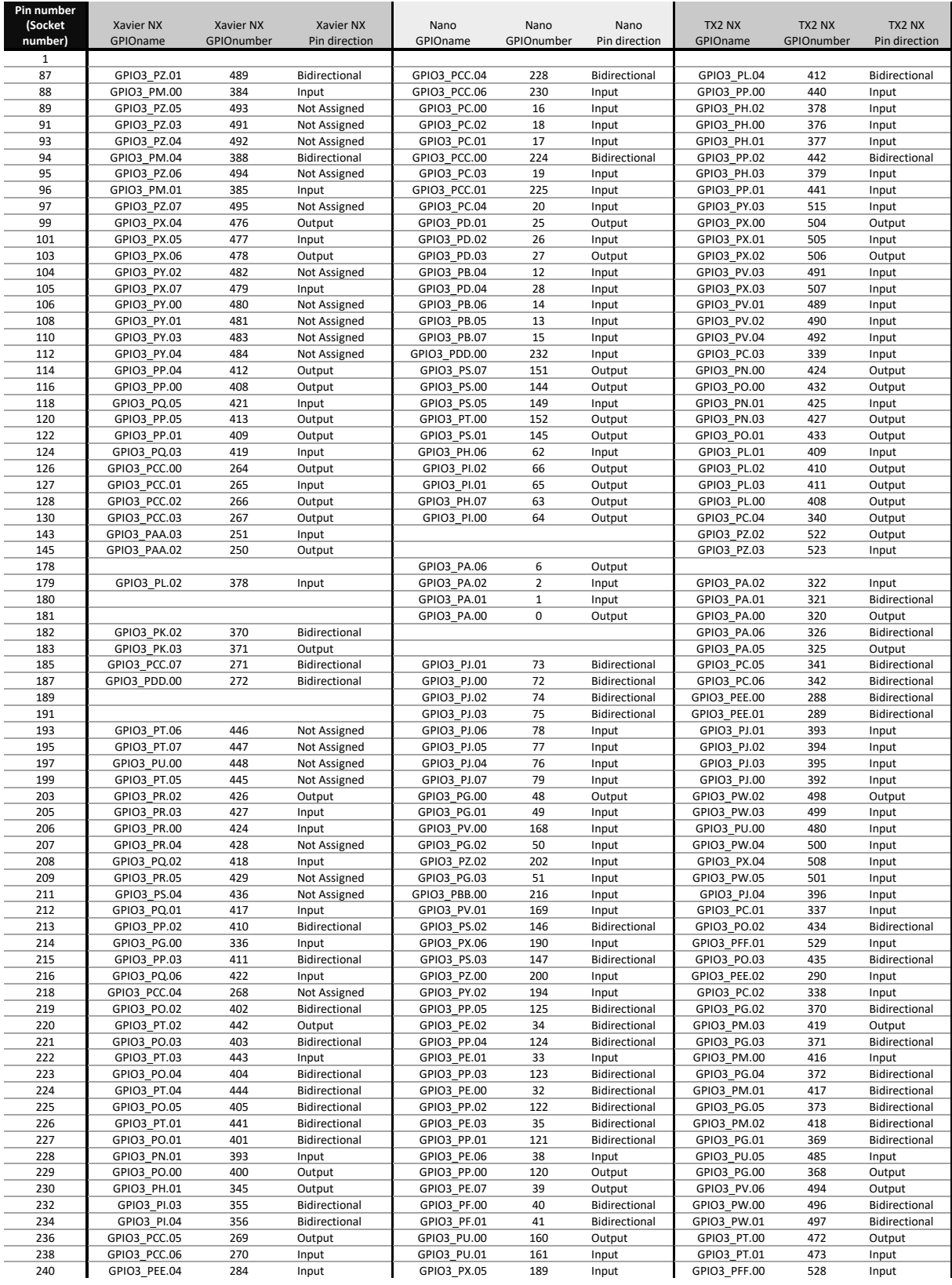

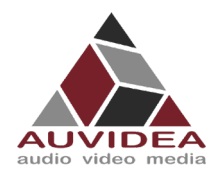

#### **X221, -LC, -AI TECHNICAL REFERENCE MANUAL**

This Information is provided as is from Auvidea. Auvidea does not guarantee correctness but believes the numbers are correct. If you see any wrong information's, please let us know so we can correct the documentation.

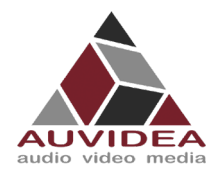

# <span id="page-31-0"></span>**10.3 How to calculate GPIOs**

The above list should include every GPIO there is. This "how to" may help you find errors we did in our documentation ore to calculate GPIOs for upcoming models as the NVIDIA Jetson Orin.

#### <span id="page-31-1"></span>10.3.1 GPIOnumber

The basic formular:

 $GPIOnumber = GPIOletter * 8 + GPIO digit + GPIOoffset$ 

### <span id="page-31-2"></span>10.3.2 GPIOletter

The GPIOletter is located between [GPIO3\_P] and [.digit]

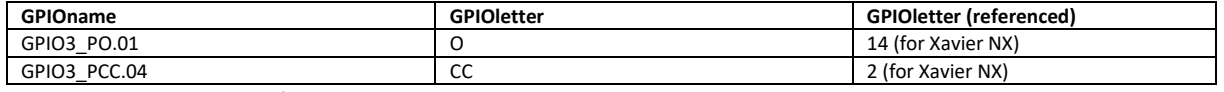

This letter needs to be referenced to a number.

This number is individual to every Jetson module and can be found in the "tegra-gpio.h" (name may differ depending on module).

<span id="page-31-3"></span>Pleas also see the example table shown in GPIOoffset

## 10.3.3 GPIOdigit

The GPIOdigit is easiest to get and can be extracted directly from the name.

GPIO3\_PO.[GPIOdigit]

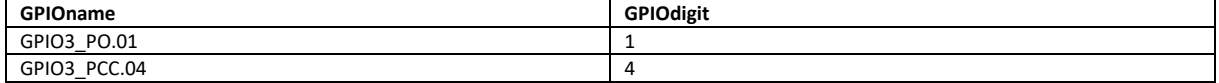

# <span id="page-31-4"></span>10.3.4 GPIOoffset

The offset is connected to the GPIOletter. The same GPIOletter has always the same GPIOoffset for one specific module and only differs for AON cores.

GPIOoffsets are listed later in the table.

# <span id="page-31-5"></span>10.3.5 Example

Calculating GPIO number GPIO3\_PO.01 for Jetson Xavier NX:

 $GPIOnumber = GPIOletter * 8 + GPIO digit + GPIOoffset$  $GPIOnumber = 401 = 14 * 8 + 1 + 288$ 

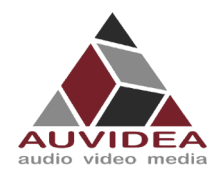

## **X221, -LC, -AI TECHNICAL REFERENCE MANUAL**

# <span id="page-32-0"></span>10.3.6 Table

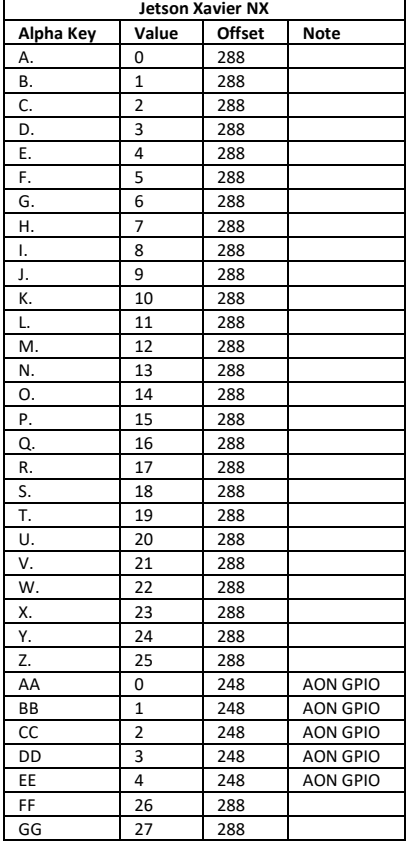

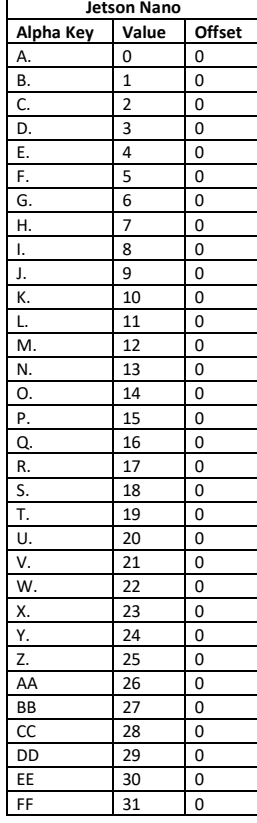

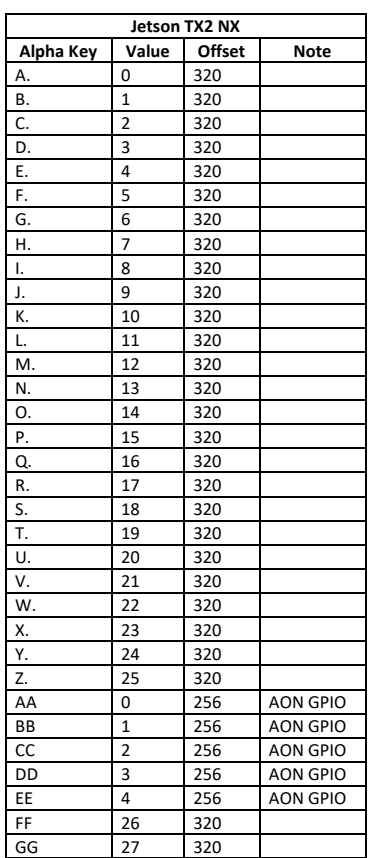

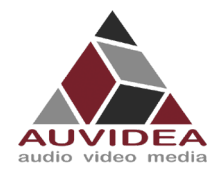

# <span id="page-33-0"></span>**SECTION 11 Appendix C [I2C]**

This Appendix shows the basic usage of the I2C bus.

# <span id="page-33-1"></span>**11.1 I2C device bus**

I2C Examples of configurations and how to use.

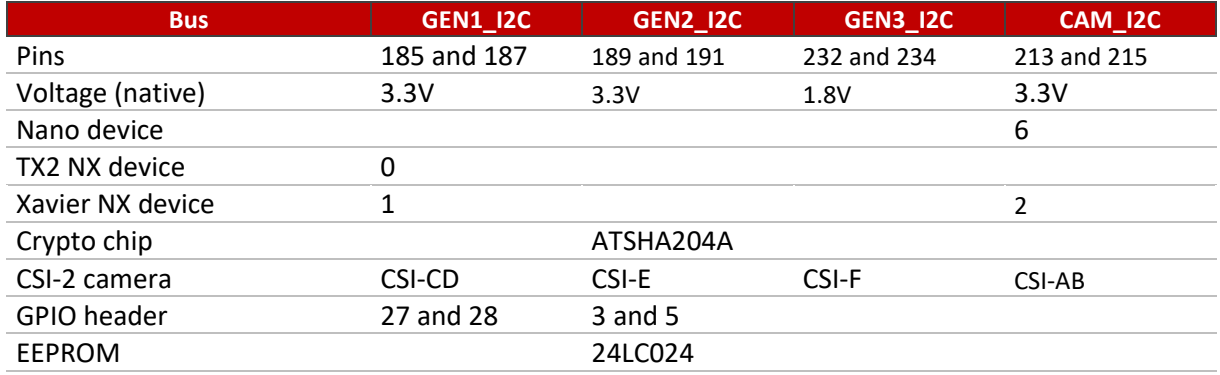

# <span id="page-33-2"></span>**11.2 I2C usage of devices and registers**

# <span id="page-33-3"></span>11.2.1 List i2c devices on a specific bus

```
Syntax: i2cdetect [options] <br/> <br/>busNr>
```
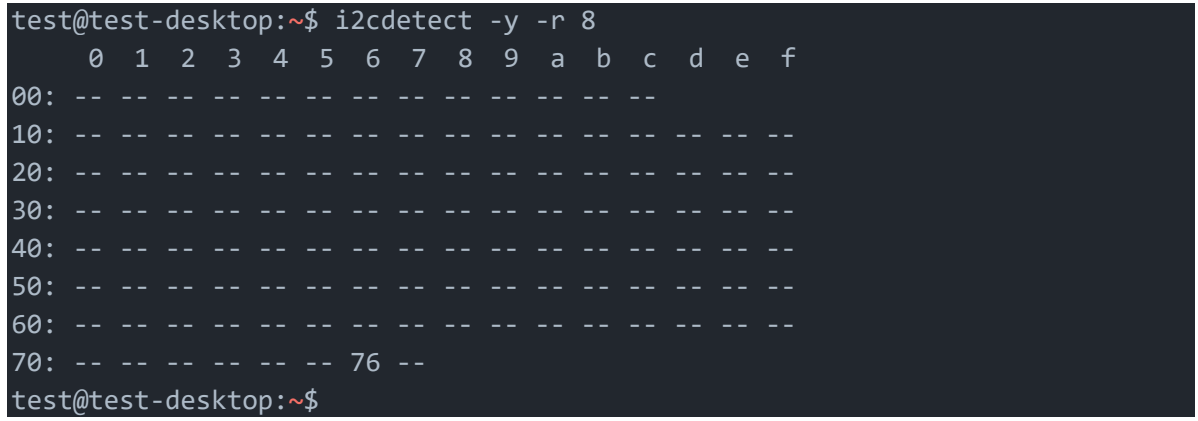

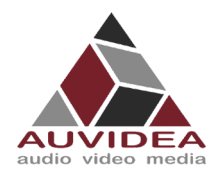

# <span id="page-34-0"></span>11.2.2 Dump i2c device registers

```
Syntax: i2cdump [options] <br/> <br/>busNr> <deviceAddress>
```
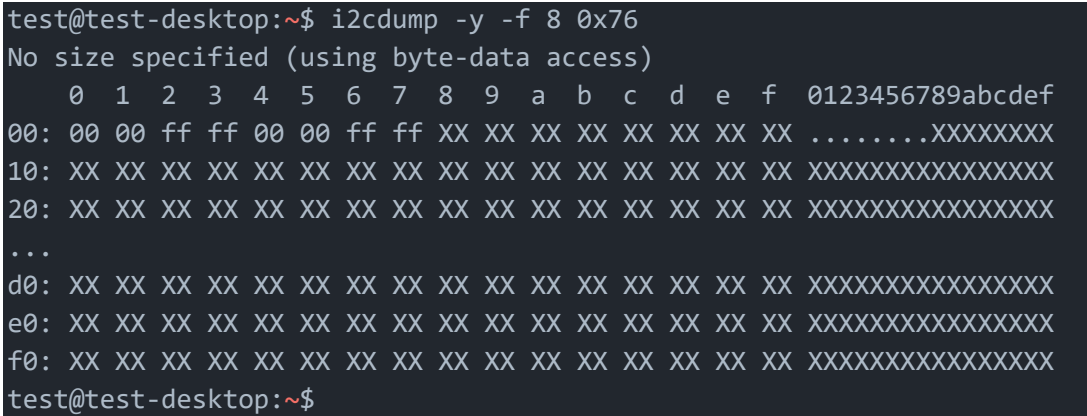

# <span id="page-34-1"></span>11.2.3 Set register value:

Syntax: i2cset [options] <br/> <br/> <br/> <br/> <br/>deviceAddress> <register><address><value>

```
test@test-desktop:~$ sudo i2cset -y -f 8 0x76 0x06 0x00
test@test-desktop:~$
```
# <span id="page-34-2"></span>11.2.4 Read register value:

Syntax: i2cget [options] <br/> <br/>busNr> <deviceAddress> <register> <address>

```
test@test-desktop:~$ sudo i2cget -y -f 8 0x76 0x06
0x00
test@test-desktop:~$
```
## <span id="page-34-3"></span>11.2.5 Test IMX219 camera stream

The parameter `sensor-id=` describes the camera target. This id can be found by using `ls /dev/`. If the camera correctly plugged in then there should be a device called `/dev/videoX`, where X is the camera id.

```
test@test-desktop:~$ gst-launch-1.0 nvarguscamerasrc sensor-id=0 ! 'video/x-
raw(memory:NVMM), width=(int)1280, height=(int)720, format=(string)NV12, 
framerate=(fraction)30/1' ! nvvidconv ! queue ! xvimagesink
```
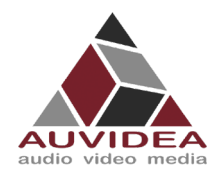

# <span id="page-35-0"></span>**SECTION 12 Appendix D [SSD-Boot]**

If you are interested at booting your system fully or partially from SSD pleas see our Software Setup Guide on our support site[. https://auvidea.eu/manuals/](https://auvidea.eu/manuals/) The information from this Appendix D has been moved to the Software Setup Guide.

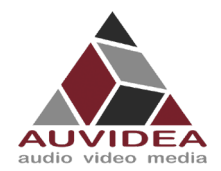

# <span id="page-36-0"></span>**SECTION 13 Appendix E [Wi-Fi]**

This appendix describes how you can bring Wi-Fi functionality to one of Auvidea JN boards afterwards. If you possess a different carrier board line-up parts of this Appendix still apply and provide valuable information.

Please note that exclusively USB-only Wi-Fi cards are supported at the moment.

This excludes PCIe Wi-Fi cards from Intel ore other vendors.

Future development aims to also provide solutions for PCIe Wi-Fi cards.

Please contact Auvidea for custom solutions when needed.

# <span id="page-36-1"></span>**13.1 Options from AUVIDEA**

# <span id="page-36-2"></span>13.1.1 U100 Adapter

The U100 is an adapter board with four port USB 2.0 hub and 1x M.2 Key E slot for USB only Wi-Fi cards and M.2 Key B for LTE cards.

A version of U100 with already integrated LM823 Wi-Fi is available from Auvidea.

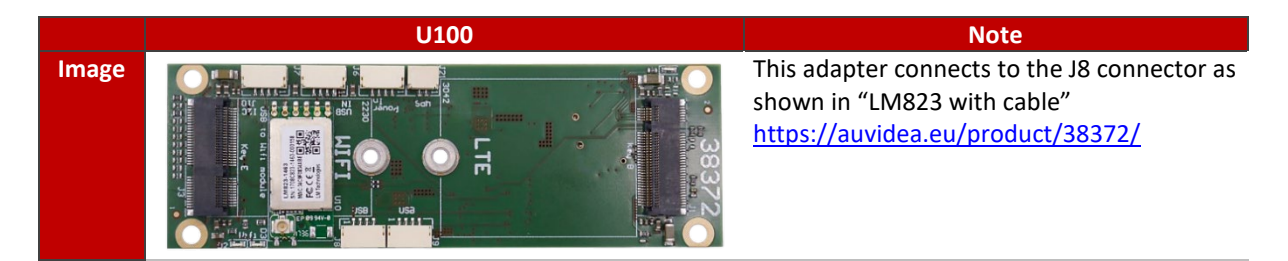

# <span id="page-36-3"></span>13.1.2 LM823 with cable

Simple solution to connect a LM823 (5V only!) module to the J8 connector on the JNX30D carrier board.

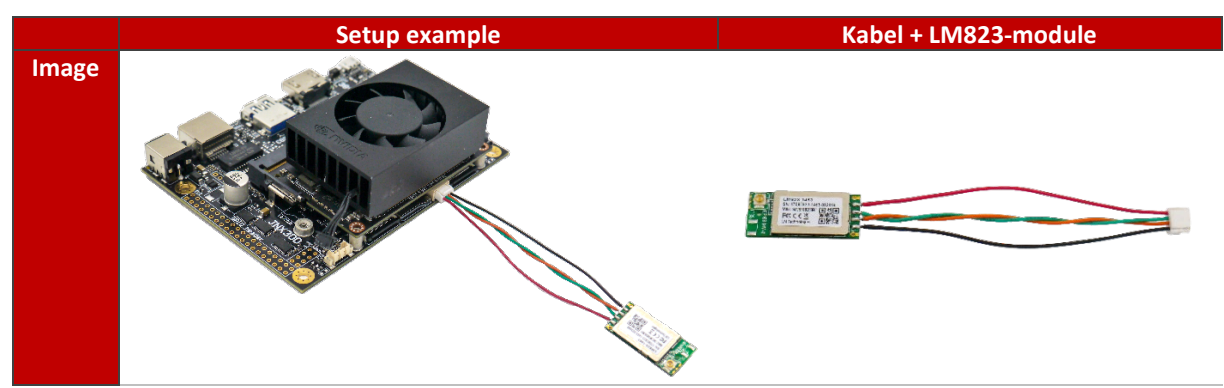

Please contact Auvidea for samples.

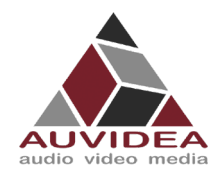

# <span id="page-37-0"></span>13.1.3 38458 Wi-Fi card

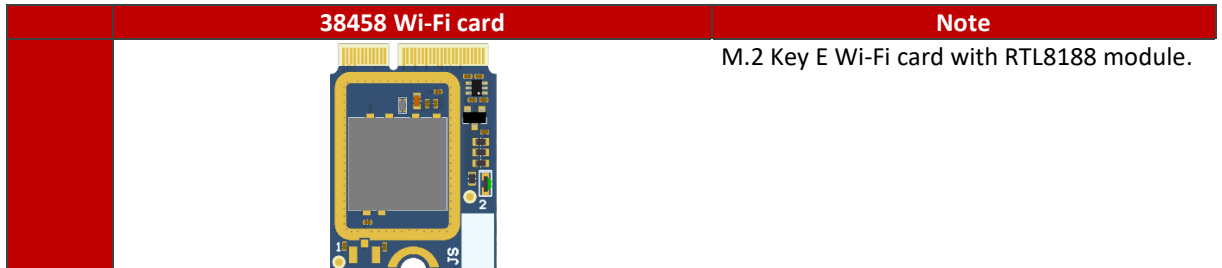

<span id="page-37-1"></span>Please contact Auvidea for samples.

# 13.1.4 38459 Wi-Fi card

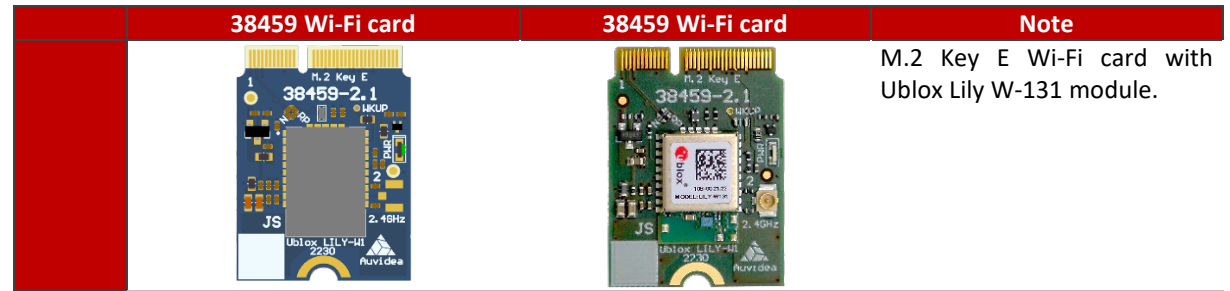

<span id="page-37-2"></span>Please contact Auvidea for samples.

# 13.1.5 U101 Adapter

[in development] A simple adapter from internal USB connector to M.2. Enables the use of USB only Wi-Fi cards.

<span id="page-37-3"></span>Please contact Auvidea for samples.

# 13.1.6 U102 Adapter

[in development] A simple adapter board for the LM823 module with 3.3V power for the 3.3V version of LM823.

Please contact Auvidea for samples.

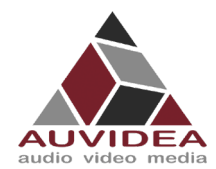

# <span id="page-38-0"></span>**13.2 Options from other sources**

# <span id="page-38-1"></span>13.2.1 ST60-2230C-UU by Laird

The M.2 Key E ST60-2230C-UU by Laird is evaluated and validated from Auvidea. Can be installed in the U100 Adapter. Auvidea can provide this card. Please ask for a quote.

# <span id="page-38-2"></span>13.2.2 Further modules

Also, any M.2 USB only Wi-Fi cards should be compatible with the boards from Auvidea. When using different modules then suggested you must conduct your own verification process.

## <span id="page-38-3"></span>**13.3 DIY integration**

This example shows the integration of LM823 Wi-Fi module into the JN30D (38488-2). Similar steps may be applicable to your product.

Note that not all carrier boards support this modification/integration!

Please contact Auvidea for support if you have problems with different carrier boards.

You will need:

- LM823 Module (3.3V or 5V)
- Three beads (0201 0-Ohm)
- Soldering skills

# <span id="page-38-4"></span>13.3.1 Enable USB interface

The LM823 module when soldered to the appropriate bay is using the USB 2.0 lanes from the J8 USB connector. When performing this modification, the J8 USB port must not be used afterwards!

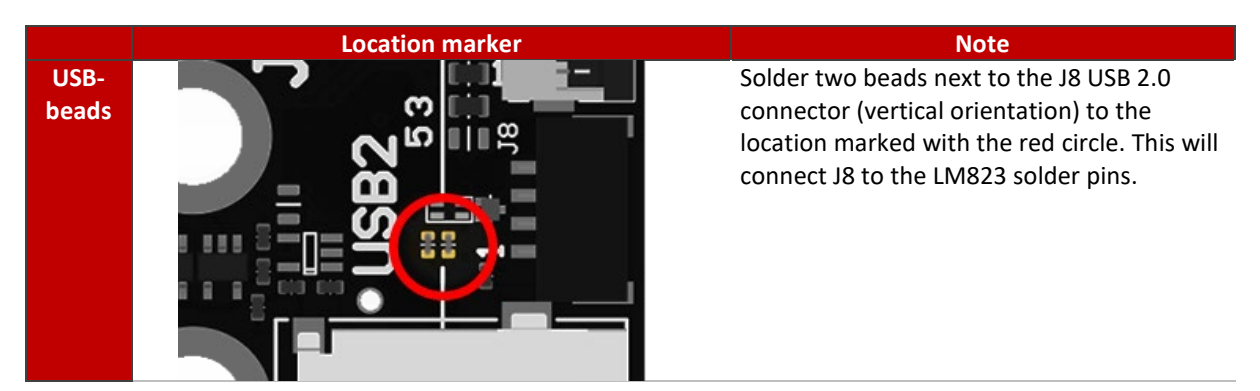

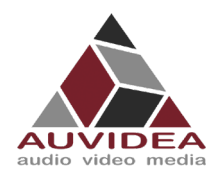

# <span id="page-39-0"></span>13.3.2 Set voltage

On the underside pleas first set the appropriate voltage for your LM823 module.

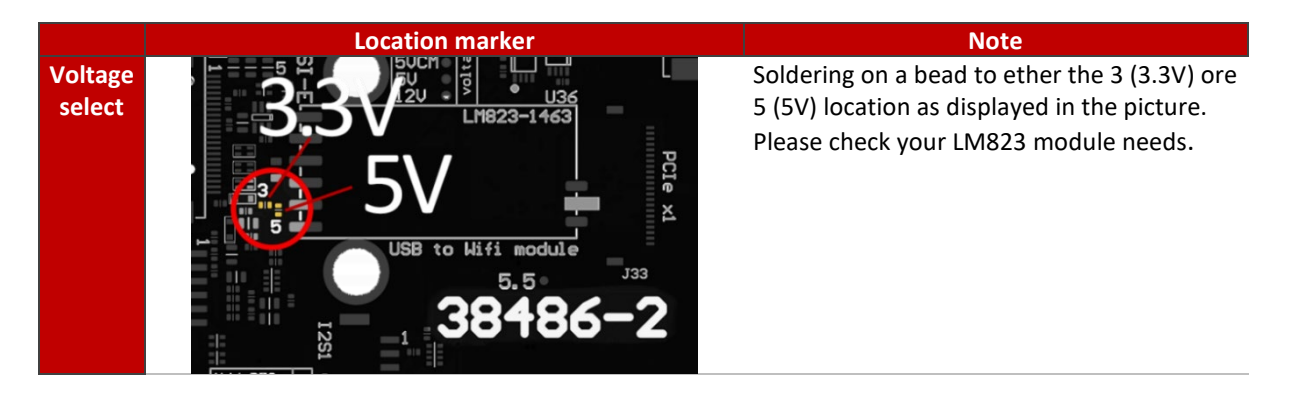

# <span id="page-39-1"></span>13.3.3 Soldering on Module

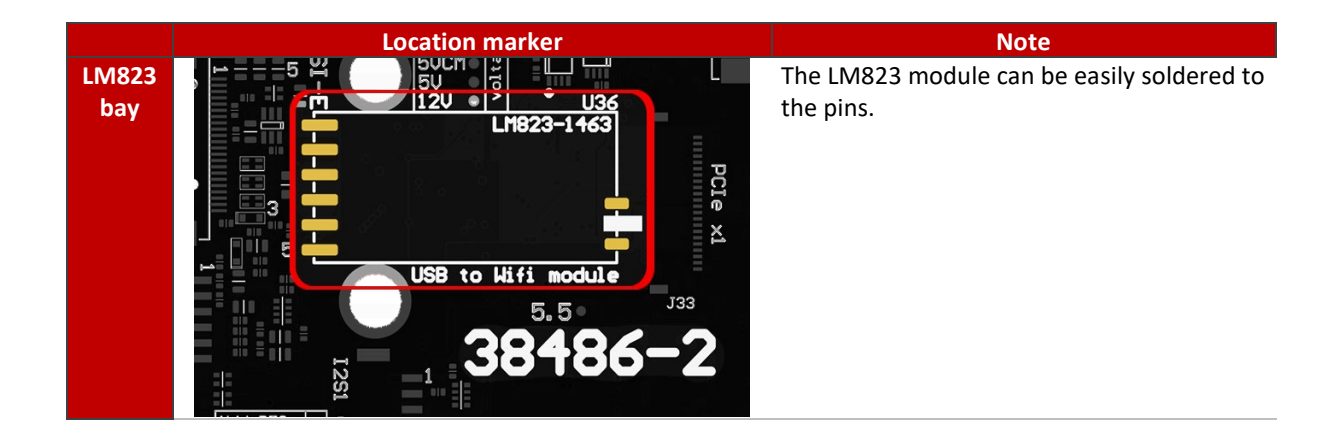

# <span id="page-39-2"></span>13.3.4 Result

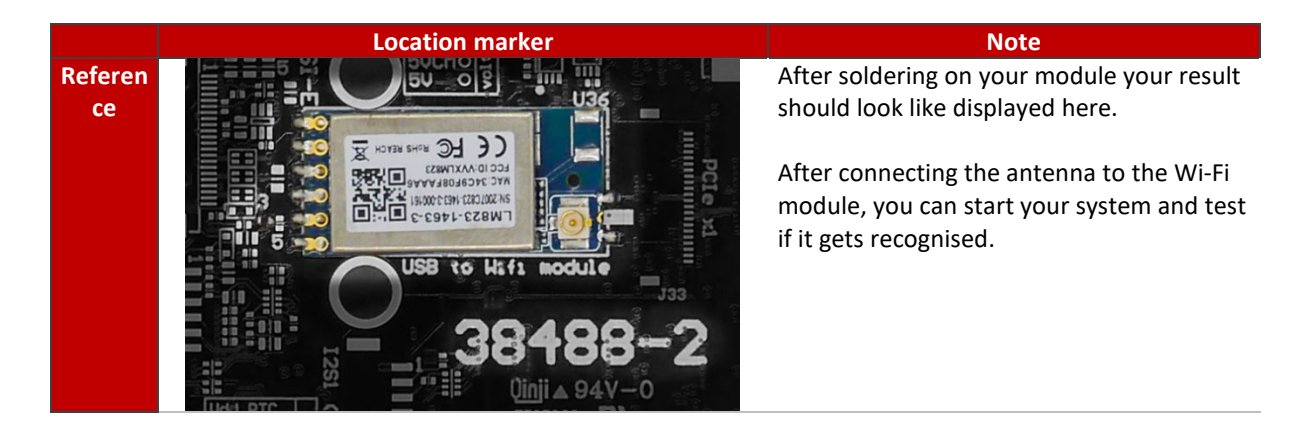

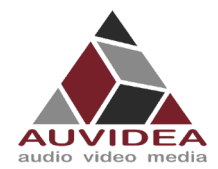

# <span id="page-40-0"></span>**13.4 Test Wi-Fi module connection**

## <span id="page-40-1"></span>13.4.1 With GUI

You can check Wi-Fi functionality with the Ubuntu GUI

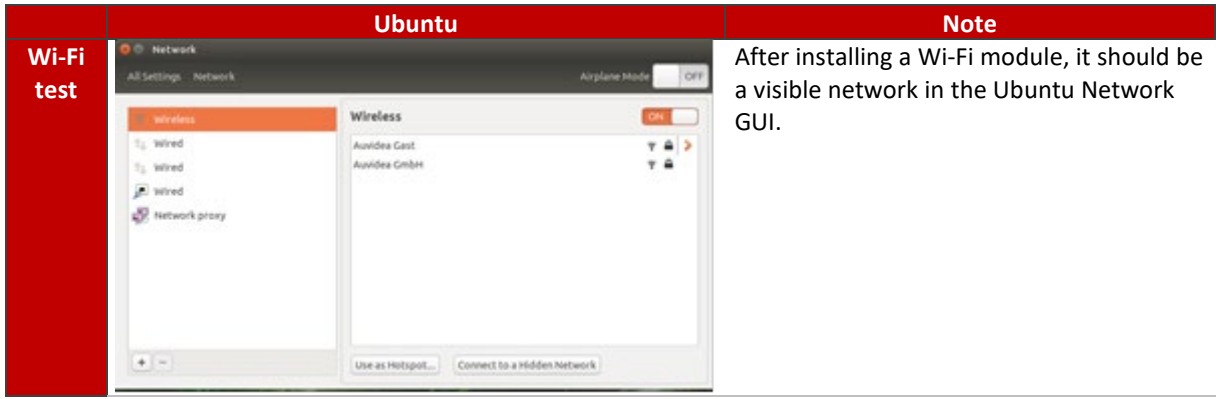

# <span id="page-40-2"></span>13.4.2 Without GUI

USB devices can also be listed with lsusb: Module is highlighted in red.

test@test-desktop:~\$ lsusb Bus 002 Device 001: ID 1d6b:0003 Linux Foundation 3.0 root hub Bus 001 Device 003: ID 0bda:8179 Realte Bus 001 Device 006: ID 1058:25a2 Western Digital Technologies, Inc. Bus 001 Device 005: ID 04ca:007d Lite-On Technology Corp. Bus 001 Device 004: ID 046d:c077 Logitech, Inc. M105 Optical Mouse Bus 001 Device 002: ID 05e3:0608 Genesys Logic, Inc. Hub Bus 001 Device 001: ID 1d6b:0002 Linux Foundation 2.0 root hub test@test-desktop:~\$

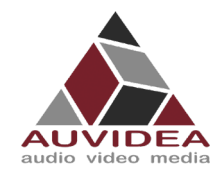

**X221, -LC, -AI TECHNICAL REFERENCE MANUAL**

<span id="page-41-0"></span>**SECTION 14 END OF DOKUMENT**

# **End of document**